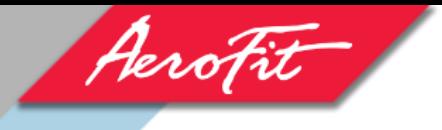

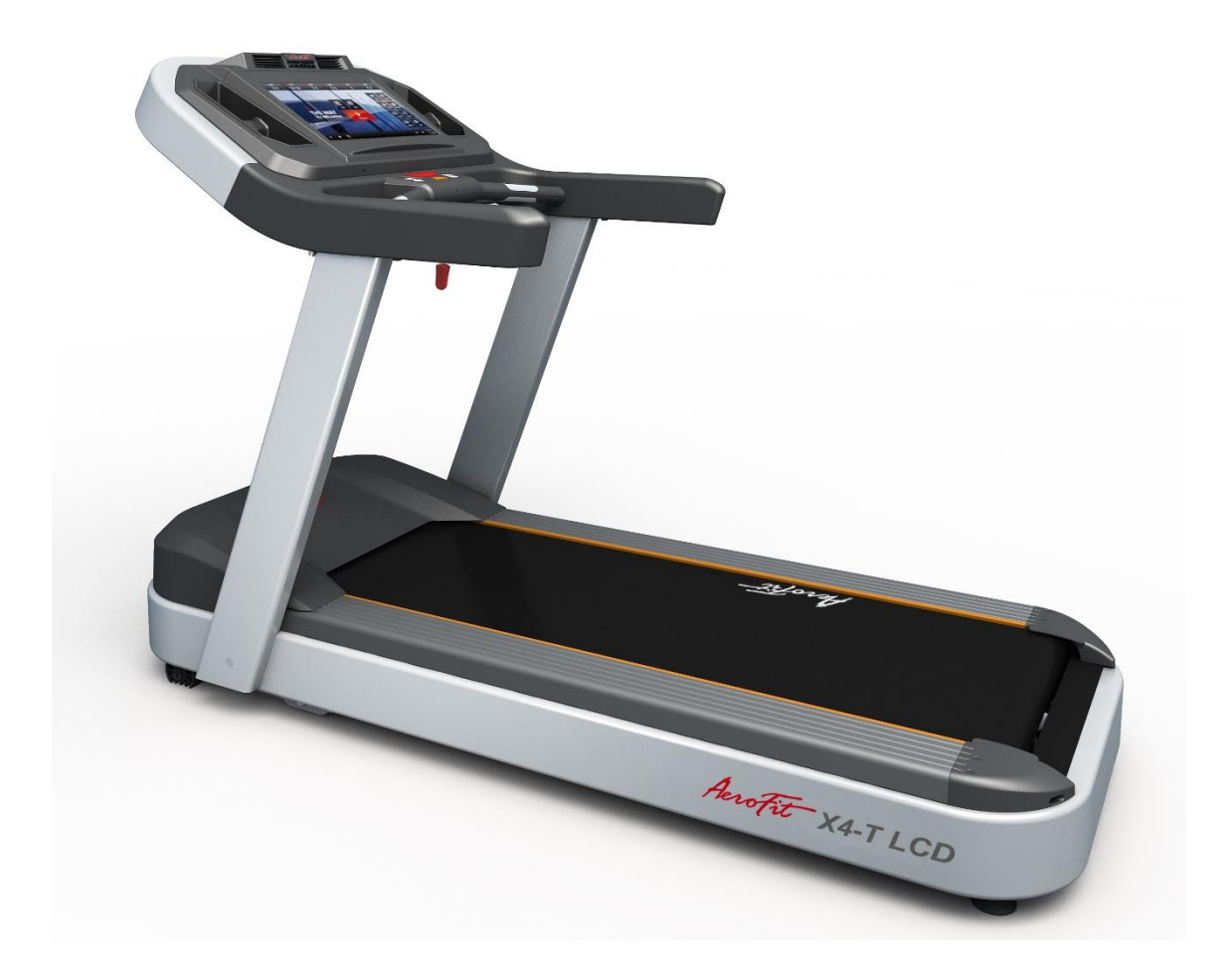

# X4-T LСD БЕГОВАЯ ДОРОЖКА Руководство пользователя

220V 16V Rev

## **! ВНИМАНИЕ**

Перед использованием беговой дорожки, внимательно ознакомьтесь с данной инструкцией.

# Содержание

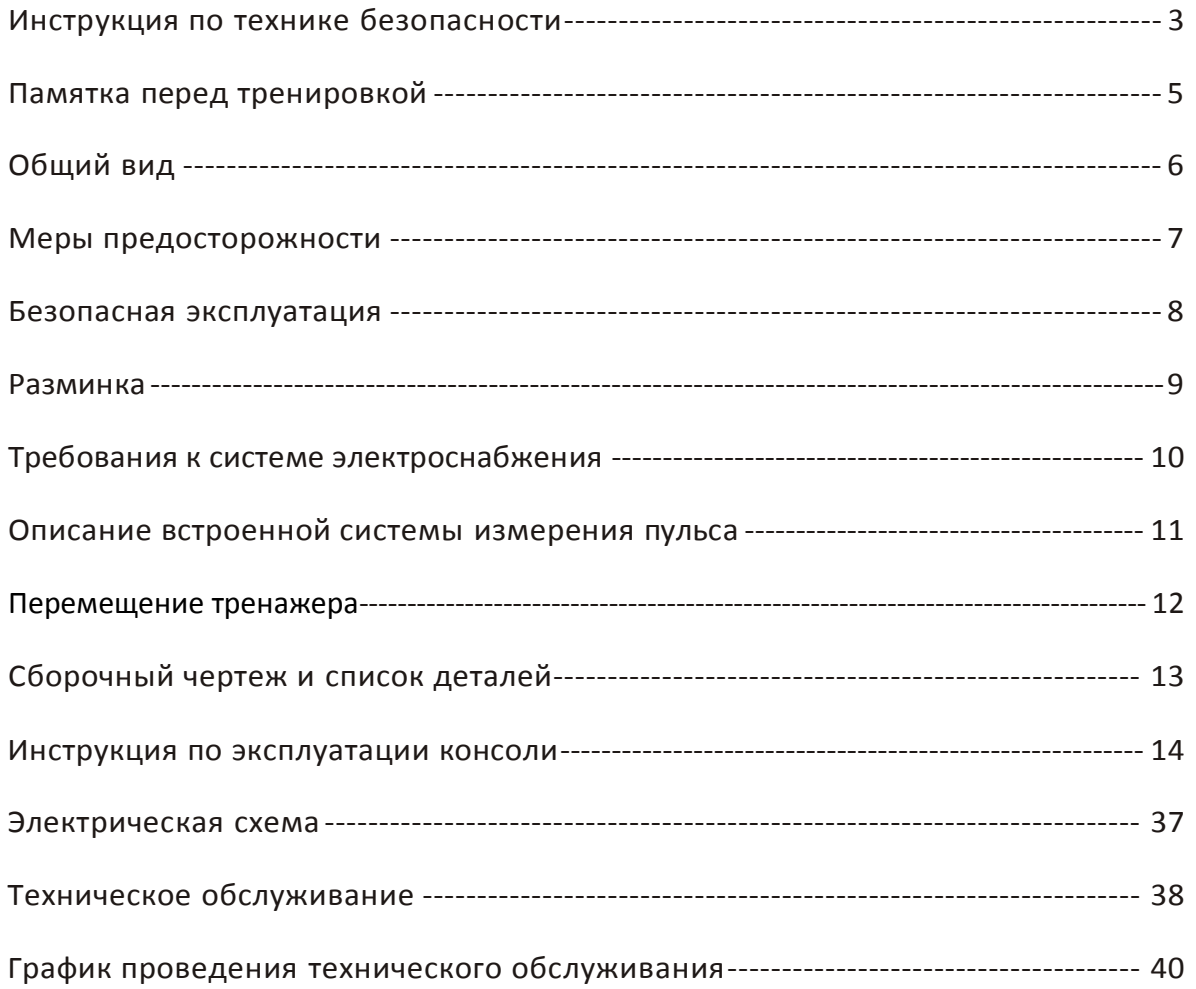

## Инструкция по технике безопасности

<span id="page-2-0"></span>**Перед началом любых фитнес-тренировок проконсультируйтесь с доктором. Помните, что неправильные или чрезмерные тренировки могут закончиться травмами или нанести вред здоровью.**

Используйте тренажер только по его прямому назначению, описанному в инструкции. Не используйте иные приспособления, не рекомендованные производителем.

Во избежание поражения электрическим током всегда отключайте тренажер от сети перед профилактикой, чисткой или проведением работ по техническому обслуживанию.

Во избежание травм и увечий, данный тренажер не должны использовать инвалиды, лица с ограниченными способностями, с нарушениями органов чувств, а также лица без опыта использования и необходимых для этого знаний. Не подпускайте детей к тренажеру.

**ВНИМАНИЕ – Во избежание ожогов, пожаров, электрошока, травм или любого увечья соблюдайте следующие пункты инструкции:**

- 1. Не оставляйте тренажер без присмотра, когда он включен в сеть. Отключайте тренажер от сети, если НЕ ИСПОЛЬЗУЕТЕ или осуществляете профилактические работы.
- 2. Всегда отключайте тренажер от электросети перед началом чистки беговой дорожки или проведением профилактических, регулировочных или ремонтных работ. Будьте осторожны, не подносите руки близко к базе двигателя подъема, пока дорожка поднимается или опускается. Уход за тренажером должен производить квалифицированный человек.
- 3. Тренажер следует устанавливать на ровной устойчивой поверхности, оставляя за ним 2 метра свободного пространства. По бокам и впереди должно быть не менее 50-ти см, для обеспечения полного доступа к тренажеру. Пространство возле беговой дорожки должно быть свободным и без препятствий, не устанавливайте беговую дорожку рядом с выступающими или острыми предметами, мебелью. Тренажер предназначен для тренировок в закрытом помещении, не используйте тренажер на открытом воздухе.
- 4. Чтобы не повредить покрытие пола и избежать загрязнения и пыли, постелите резиновый коврик под беговую дорожку.
- 5. Провод должен располагаться на безопасном расстоянии от колес наклона беговой дорожки, вдали от нагреваемых поверхностей.

# Инструкция по технике безопасности

- 6. Никогда НЕ используйте тренажер, если повреждена вилка или электропровод сетевого шнура, а также, если сам тренажер поврежден или неисправно работает, или взаимодействовал с водой. Обратитесь в сервисцентр для экспертизы и исправления повреждения.
- 7. Для подключения беговой дорожки к электрической сети используйте розетку с правильным заземлением.
- 8. Во избежание травм, перед запуском беговой дорожки не вставайте на беговое полотно. Необходимо сначала включить дорожку, а потом, держась за поручни, встать на боковые устойчивые платформы для ног. Только после этого нажмите «START» («ПУСК»). Когда мотор запустится на небольшой скорости, переместите свои ноги в центр бегового полотна и начните тренировку. Не забудьте прикрепить к себе ключ безопасности, благодаря которому беговая дорожка незамедлительно остановится при падении. Не пытайтесь стартовать беговую дорожку на высокой скорости или прыгать на нее.
- 9. Запрещается эксплуатировать беговую дорожку в зонах распыления аэрозолей. Тренажер предназначен для тренировок в закрытом помещении, не используйте тренажер на открытом воздухе.

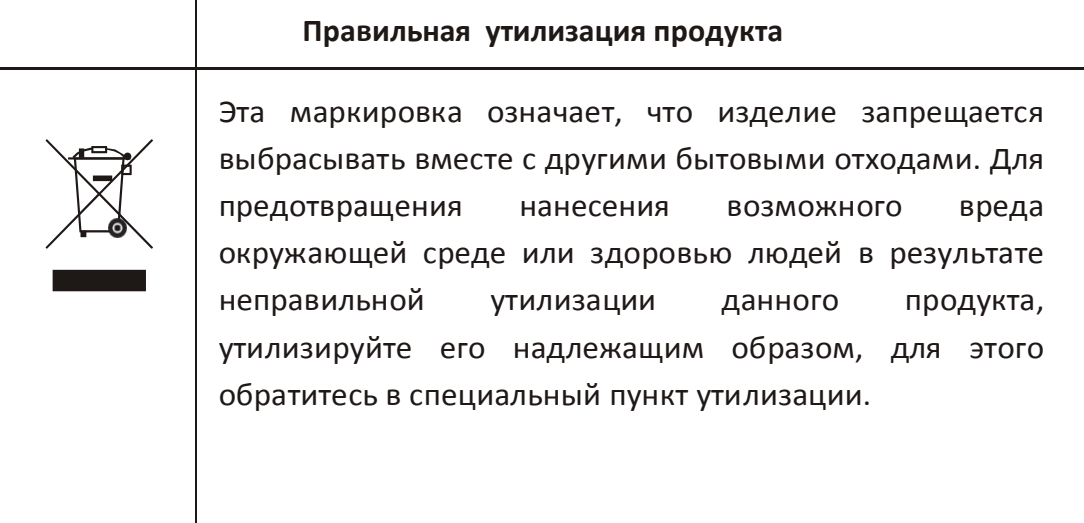

# Памятка перед тренировкой

#### <span id="page-4-0"></span>**Памятка перед тренировкой**

- 1. Перед тренировкой проконсультируйтесь с фитнес-тренером или доктором. Не начинайте тренировку со слишком высокой скорости (свыше 8 км/ч).
- 2. Разминка перед тренировкой помогает привести мышцы в тонус.
- 3. Если имеются ограничения по здоровью, необходимо согласовать режим тренировки с вашим лечащим врачом. Тренируйтесь только под присмотром тренера.
- 4. Если почувствовали головокружение или тошноту, немедленно прекратите тренировку.
- 5. Рекомендуемая продолжительность тренировки 30 минут.
- 6. Одновременно на беговой дорожке может заниматься только один человек. Для тренировки надевайте соответствующую спортивную одежду и обувь. Не одевайте слишком широкую или длинную одежду во избежание попадания концов одежды в механизм тренажера.
- 7. При несоблюдении правил эксплуатации, беговая дорожка автоматически снимается с гарантии.

## **Область тренировки и свободная зона**

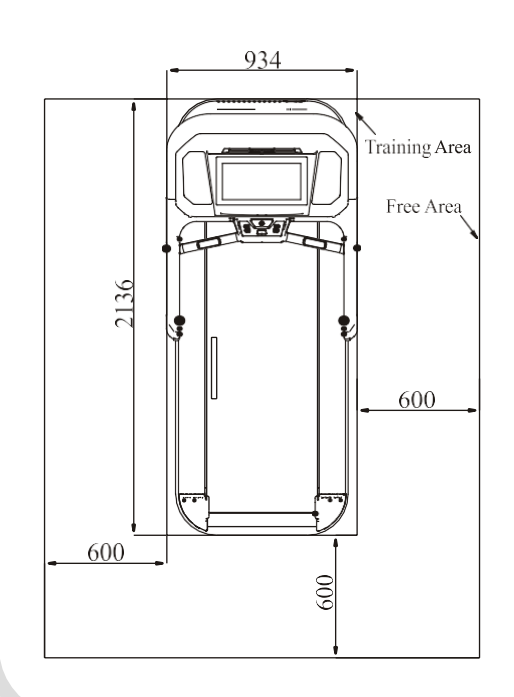

#### **Характеристики**

Класс: SB Максимальный вес пользователя: 180кг / 400ф. Габариты ДхШхВ: 2136х934х1476 мм

Вес тренажера: 207.3кг/ 467ф.

<span id="page-5-0"></span>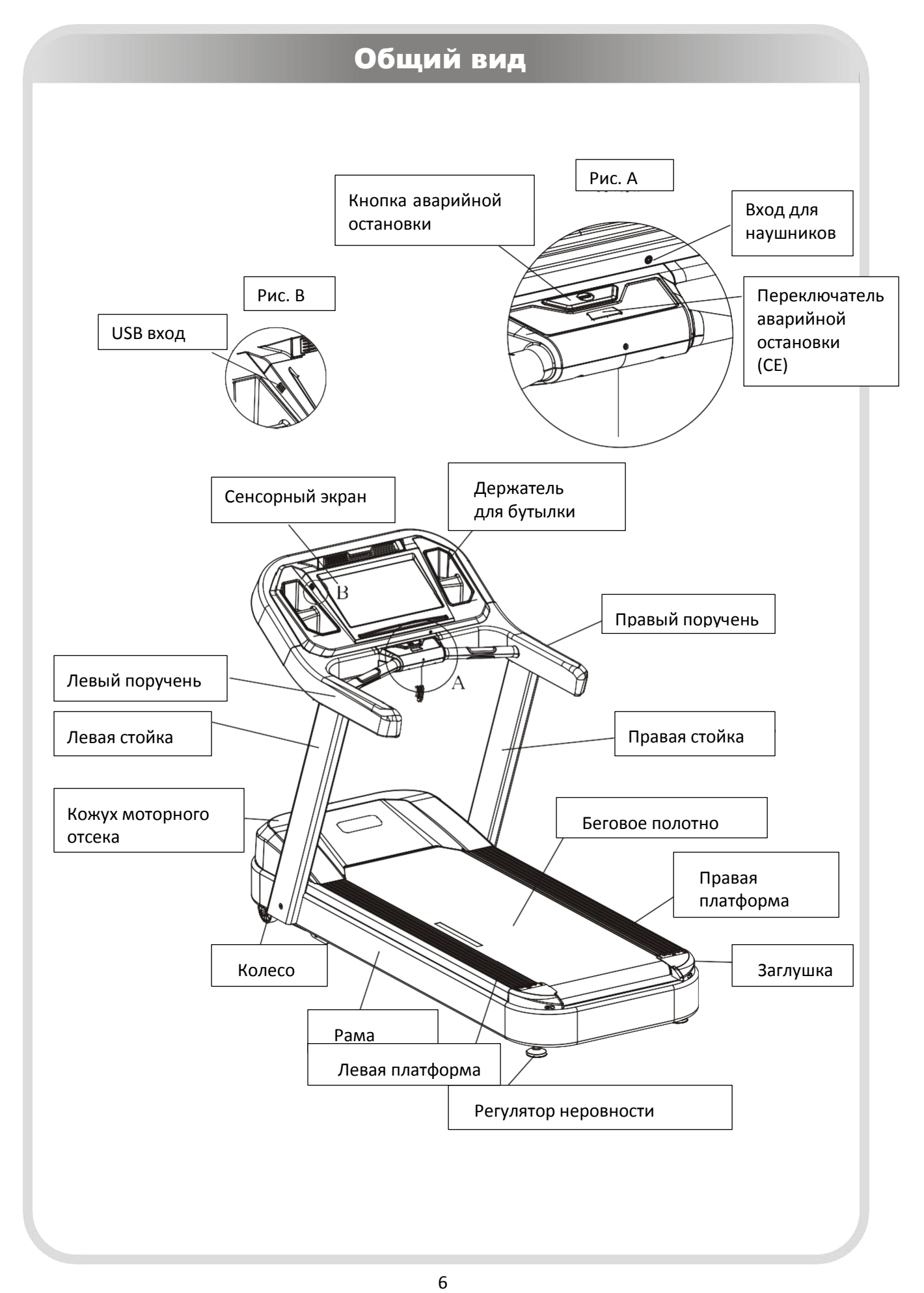

# Меры предосторожности

<span id="page-6-0"></span>Перед началом эксплуатации данного тренажера, необходимо соблюдать следующие предостережения.

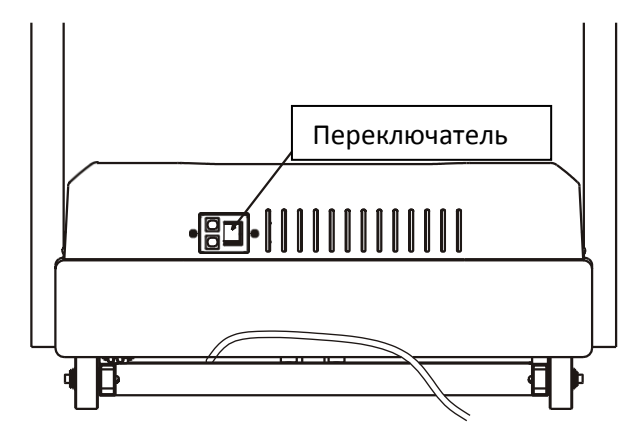

#### **ВНИМАНИЕ:**

- 1. Всегда отключайте тренажер от электросети после тренировки, во избежание возникновения пожара, удара электрическим током, травм.
- 2. Запрещается распылять воду вблизи тренажера, это может привести к поломке или вызвать риск поражения электрическим током.

#### Регулировка положения тренажера на плоскости

Неровный пол может вызвать сбои в работе двигателя подъема, а также некомфортные ощущения во время тренировки. Отрегулируйте компенсаторы неровности пола «А» для стабилизации тренажера. После регулировки затяните гайку при помощи двустороннего гаечного ключа.

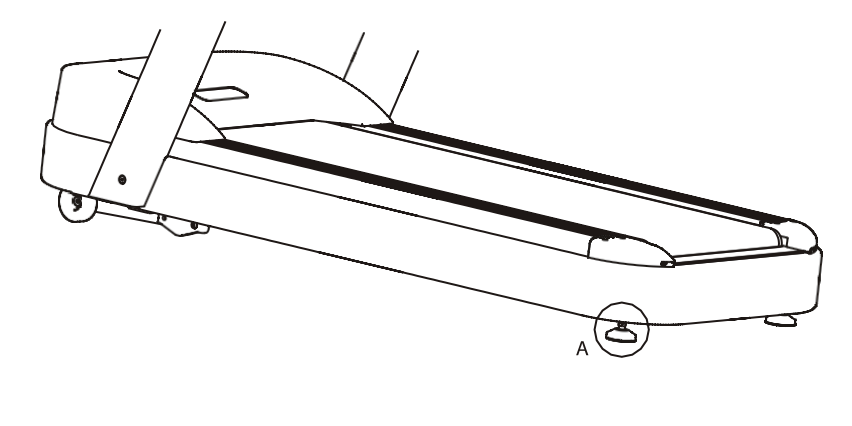

## Безопасная эксплуатация

#### <span id="page-7-0"></span>**Правила пользования тренажером:**

- 1. Вставьте вилку в розетку, поставьте переключатель в положение ВКЛ.
- 2. Взявшись за поручни, встаньте на платформы.
- 3. Прикрепите клипсу ключа безопасности к одежде.
- 4. Управление беговой дорожкой должно производиться в соответствии с данным руководством. Согласно технике безопасности, при старте, движение полотна начинается с низкой скорости, затем скорость постепенно увеличивается до необходимой.
- 5. Нажимая на кнопки консоли во время бега, держитесь крепко другой рукой за поручни.
- 6. Соблюдайте следующие правила: Начинайте тренировку всегда с низкой скорости, уходите только после полной остановки полона.
- 7. При необходимости используйте кнопку аварийной остановки.

Общее время тренировки и время на разогрев:

Стандартное время тренировки: 30минут.

Разогрев: от 10 до 20 минут – бег со скоростью 8км/час. Затем при необходимости скорость можно увеличить.

**CE переключатель**: Помимо кнопки аварийной остановки, беговая дорожка оснащена переключателем аварийной остановки (СЕ) с клипсой на шнурке. Данная клипса крепится к одежде. При натяжении шнурка клипса слетает с одежды, срабатывает переключатель и двигатель полностью останавливается.

1. Нажмите CE переключатель и удерживайте его, прикрепите клипсу к одежде, затем начните тренировку. 2. Во время возникновения опасной ситуации, при натяжении шнурка клипса слетит с одежды, кнопка СЕ сработает, дорожка остановится.

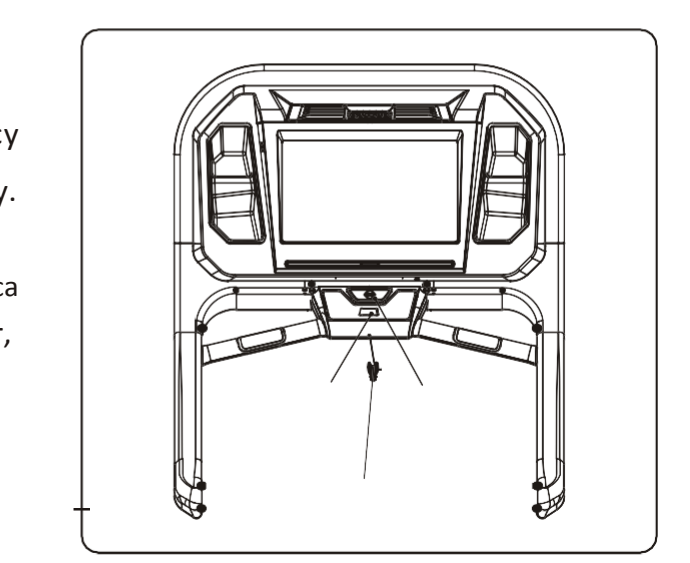

#### Разминка

#### <span id="page-8-0"></span>**Упражнения для разминки**

Внимание! Перед началом тренировки, проконсультируйтесь с доктором или фитнес-тренером. Рекомендуется для пользователей старше 35-ти лет или если есть проблемы со здоровьем.

Разминка позволяет привести мышцы в тонус, придать им большую эластичность, усилить кровообращение, снизить риск нежелательных травм. Перед началом бега рекомендуется сделать несколько упражнений на растяжку, продолжительностью 5- 10 минут. На рисунке ниже представлено несколько упражнений на растяжку. Для полного разогрева мышц, необходимо выполнить каждое упражнение 3 раза.

#### **КАСАНИЕ НОСКОВ - РАСТЯЖКА**

Встаньте, слегка согните ноги в коленях и медленно наклонитесь вперед. Расслабьте спину и плечи, попытайтесь руками коснуться пальцев ног. Досчитайте до 15-ти, затем выпрямитесь. Это поможет растянуть бедра, подколенные сухожилия и спину.

#### **РАСТЯЖКА БИЦЕПСА БЕДРА**

Сядьте на пол, вытяните ногу вперед. Вторую ногу согните и подтяните стопу к внутренней части бедра вытянутой ноги. Попытайтесь руками коснуться пальцев ног. Досчитайте до 15-ти, затем расслабьтесь. Это поможет растянуть бедра, нижнюю часть спины и пах.

#### **МЫШЦЫ ГОЛЕНИ - РАСТЯЖКА**

Выставьте одну ногу вперед, слегка согнув в колене. Обопритесь руками на стену, чуть нагнитесь вперед. Вторая нога должна быть прямой и немного отставлена назад. В этом положении сгибайте выставленную вперед ногу. Досчитайте до 15-ти, затем расслабьтесь. В процессе выполнения упражнения также Вы можете слегка согнуть отставленную назад ногу. Это поможет растянуть икроножные мышцы, сухожилия на лодыжках.

#### **РЯСТЯЖКА ЧЕТЫРЕХГЛАВОЙ МЫШЦЫ**

Упритесь рукой в стену для равновесия, поднимите одну ногу и ухватите ее свободной рукой. Подтяните пятку как можно ближе к ягодицам. Досчитайте до 15-ти, затем расслабьтесь. Это поможет растянуть четырехглавую мышцу и мышцы бедра.

#### **РАСТЯЖКА ВНУТРЕННЕЙ ПОВЕРХНОСТИ БЕДРА**

Сядьте на пол, соедините стопы ног вместе, колени отведите в стороны. Подтяните стопы к области паха. Досчитайте до 15-ти, расслабьтесь. Это поможет растянуть четырехглавую мышцу и внутреннюю поверхность бедра.

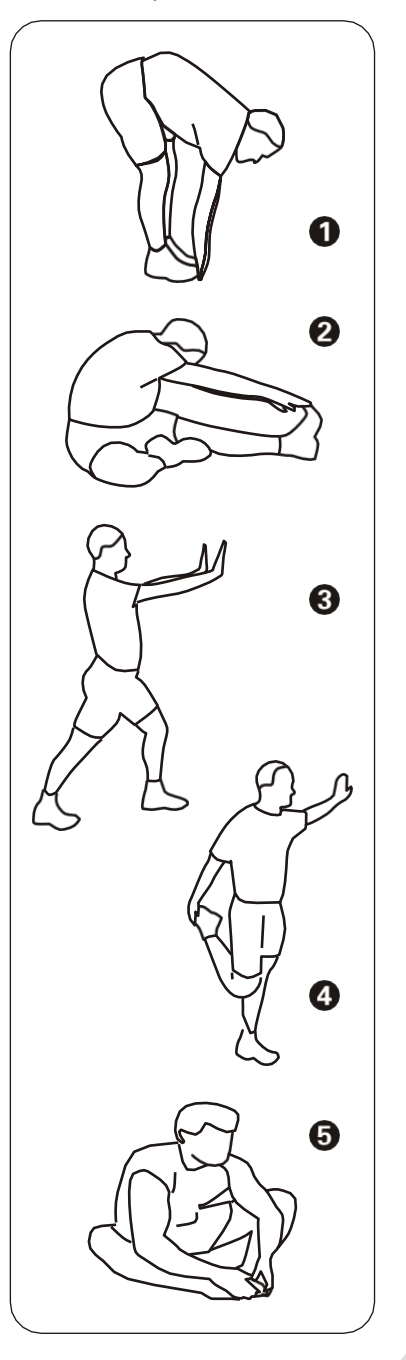

## <span id="page-9-0"></span>Требования к системе электроснабжения

**Данная беговая дорожка должна быть подключена к отдельной линии электрической сети, снабженной автоматом защиты типа «С» с током срабатывания 16 Ампер. Проводка должна быть выполнена тремя отдельными жилами (фаза, заземление, зануление). Напряжение – 220 Вольт!**

Для обеспечения безопасной и длительной эксплуатации электрических частей беговой дорожки необходимо руководствоваться требованиями ГОСТ 13109-97. Электрический щит должен располагаться в доступном месте для возможности быстрого обесточивания оборудования. Необходимо наличие системы защитного отключения (УЗО) на случай нарушения изоляции и замыкания в проводке. Электрическая вилка оборудования должна быть доступна для быстрого отключения. Электрические розетки должны быть промаркированы действующим напряжением электрической сети – 220В. Электрическая сеть должна обеспечивать мощностные характеристики оборудования при условии их одновременной эксплуатации.

#### **Требования к заземлению**

Заземление необходимо для обеспечения электробезопасности — защиты человека от поражения электрическим током. Заземление наиболее эффективно в комплексе с использованием устройств защитного отключения. В случае сбоя или поломки заземление создает путь для электрического тока с минимальным сопротивлением, что снижает риск удара током.

Тренажер оснащен шнуром с жилой для заземления и вилкой с ножкой заземления (рис.1). Он должен быть подключен к правильно заземленной розетке. Перед использованием проконсультируйтесь у электрика, если Вы не уверены в том, что тренажер заземлен. Если вилка не подходит к разъему розетки, замените розетку на подходящую, прибегнув к помощи специалиста.

#### **Вилка с заземлением**

Рис. 1 **Заземляющий контакт вилки**

#### <span id="page-10-0"></span>Описание встроенной системы измерения пульса

Проведенные исследования показали, что функция контроля частоты пульса при беге и нагрузках на выносливость является важнейшим элементом, который помогает отслеживать уровень физической подготовки и выносливости организма во время тренировки. В беговой дорожке используется 2 способа считывания сигнала пульса, через встроенные сенсорные датчики пульса на рукоятках и нагрудный ремень.

#### **Сенсорные датчики пульса на рукоятках**

На передних рукоятках тренажера расположены сенсорные датчики. Во время тренировки возьмитесь за датчики, консоль выведет данные пульса после 15-30 секунд контакта с датчиками, для корректного считывания данных пульса необходимо плотно прижать руки к металлическим пластинам.

#### **Нагрудный ремень + встроенная телеметрия**

Для измерения пульса при скорости свыше 7.2 км/ч рекомендуется пользоваться нагрудным ремнем. Сердечный ритм считывается при помощи встроенных в ремень электродов, которые должны соприкасаться с кожей, и транслируется при помощи передатчика. Встроенный в консоль ресивер распознает частоту пульса, затем компьютер выводит на экран цифровое значение пульса. Нагрудный ремень приобретается отдельно.

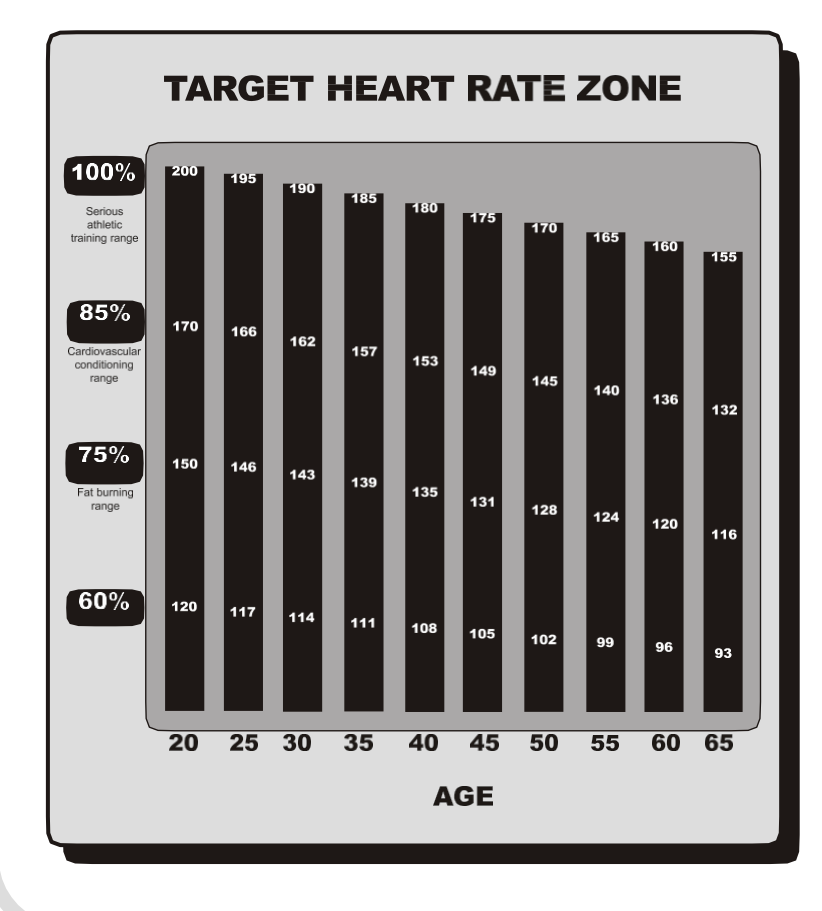

Данная таблица соотношения пульса и возраста основана на среднестатистических данных и разделена на 4 зоны. Каждая зона имеет свой интервал пульса и свою интенсивность. **\*Целевой Пульс (ЦП)** *–* выражается в ударах в минуту и рассчитывается от теоретического максимума. Формула расчета целевого пульса = (220-возраст) х % соотношение от

максимального пульса.

## Перемещение тренажера

<span id="page-11-0"></span>**Внимание!** Чтобы избежать увечий, перемещение тренажера следует проводить вдвоем. Не перемещайте тренажер в одиночку.

Чтобы уменьшить вероятность получения травмы во время подъема, согните ноги и держите спину прямо.

Приподнимите беговую дорожку затем переместите ее в нужное место. Аккуратно опустите ее на пол. Не перемещайте беговую дорожку по неровной или шершавой поверхности.

**Важно**: Не поднимайте заднюю часть беговой дорожки выше чем на 15 градусов.

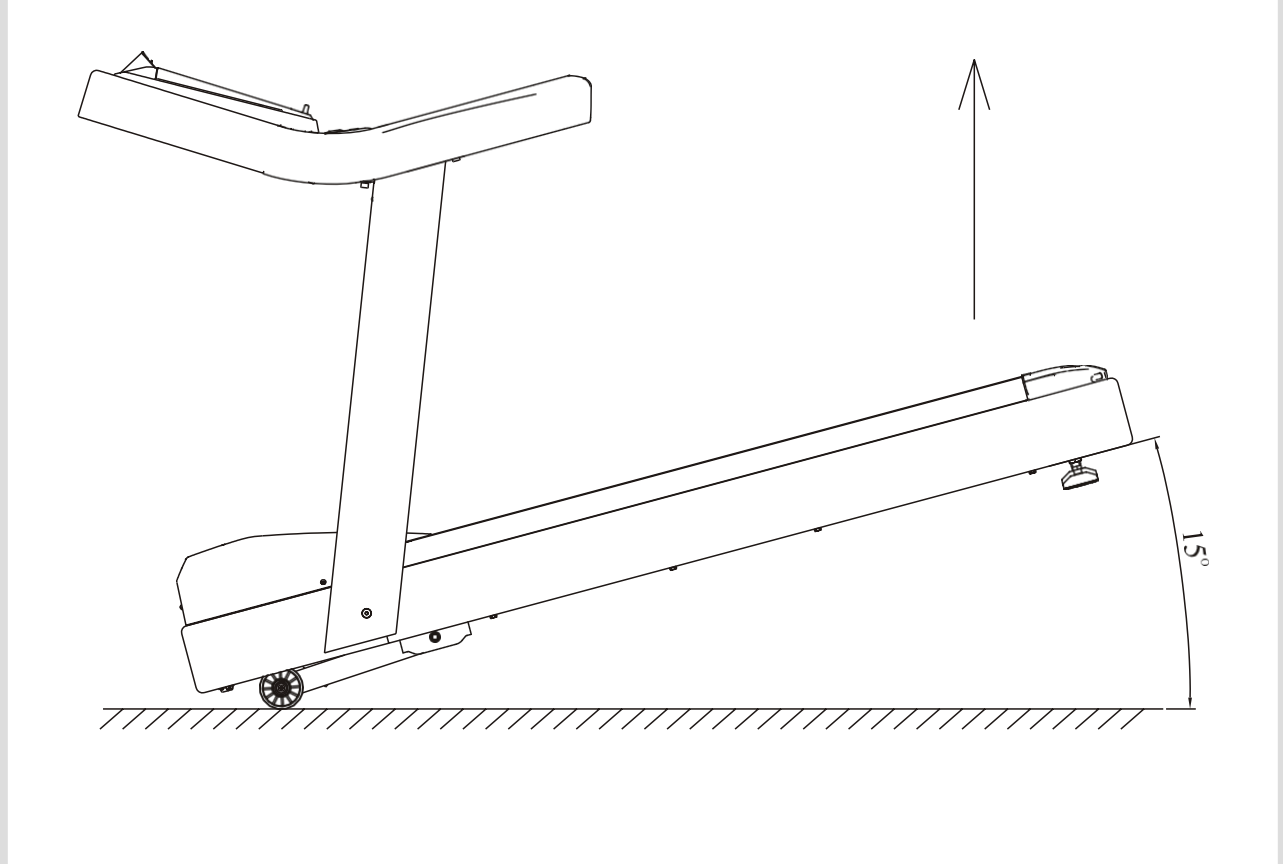

# Сборочный чертеж и список деталей

<span id="page-12-0"></span>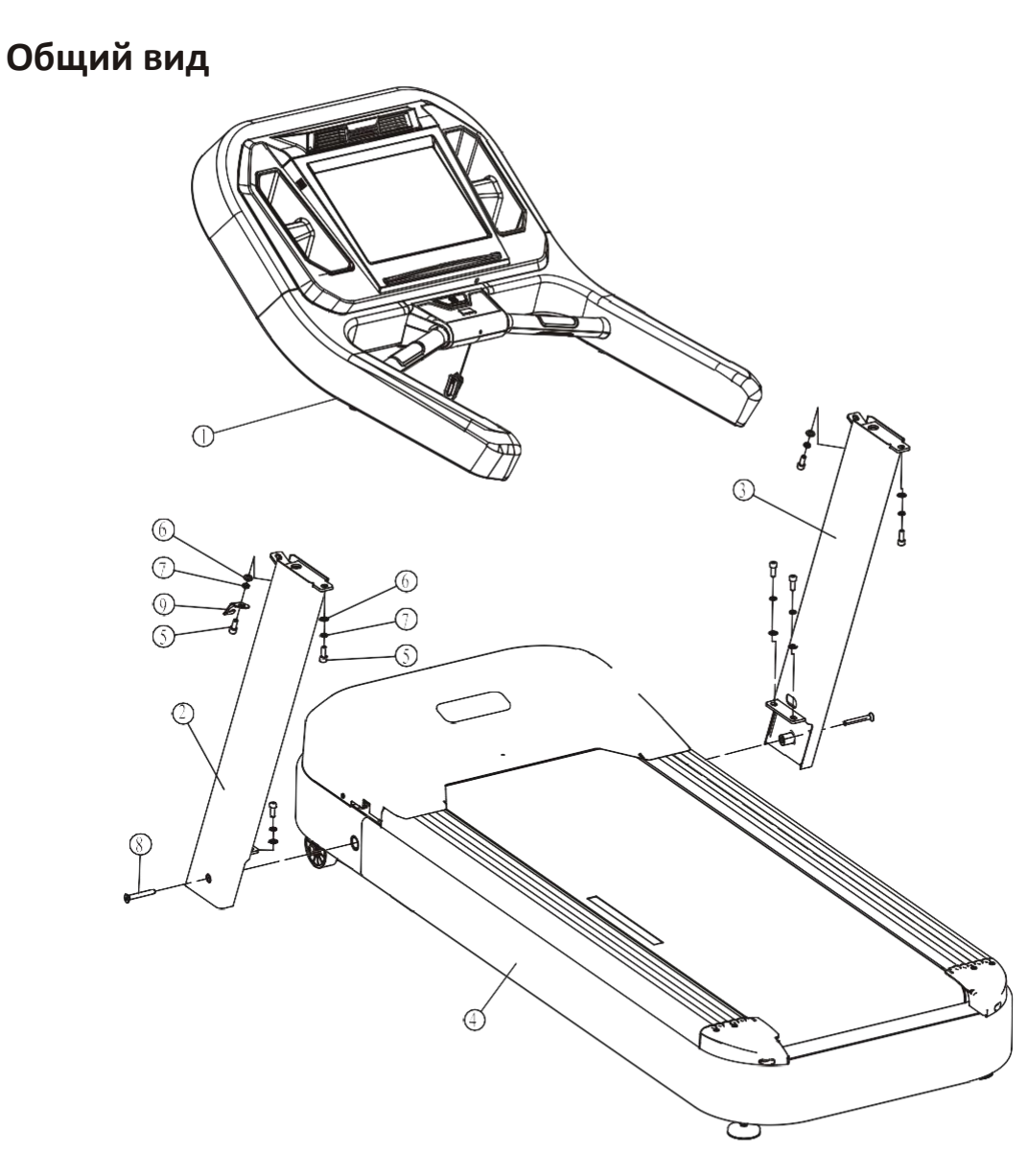

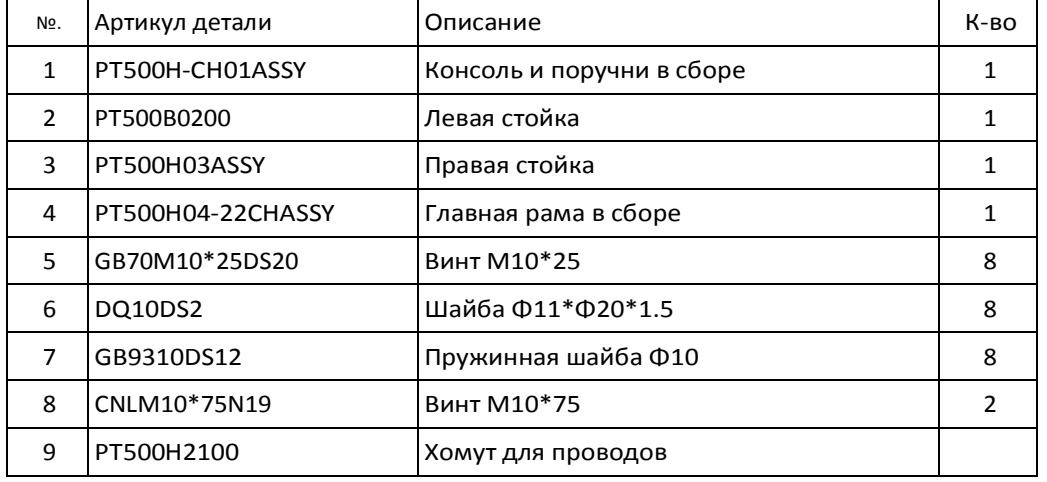

# <span id="page-13-0"></span>**1. Быстрый Старт**

#### 1.1 После включения беговой дорожки на экране отображается

главная страница.

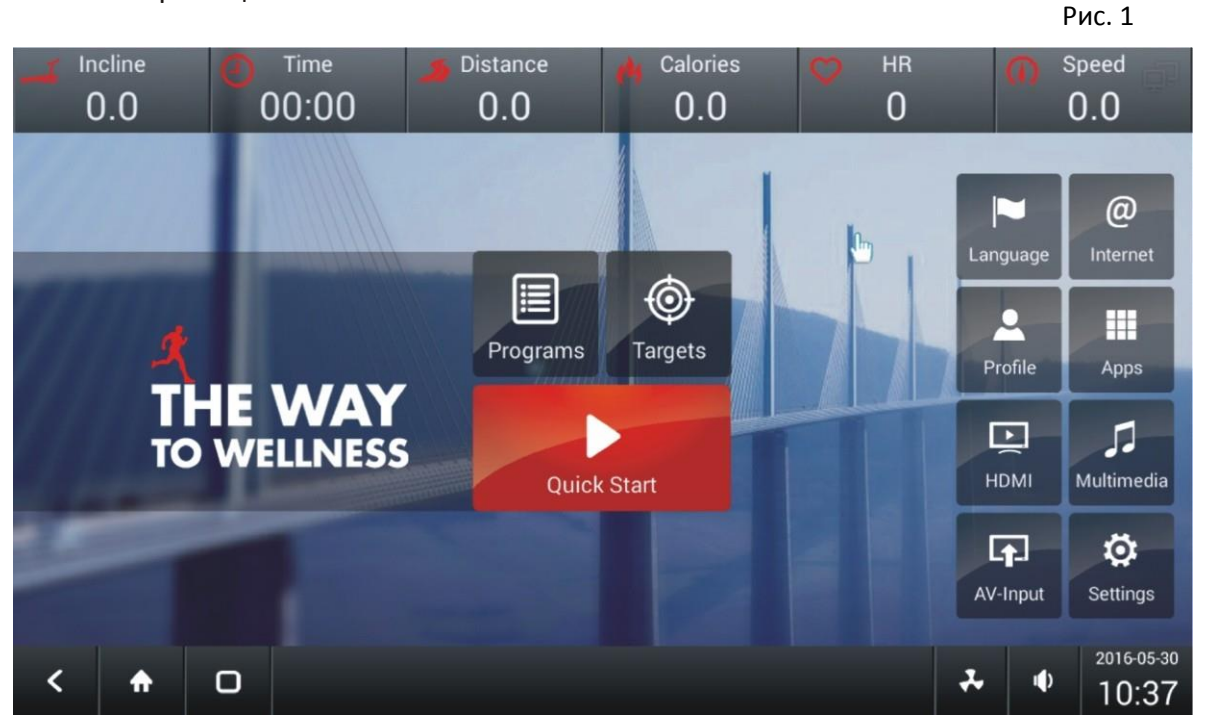

Верхняя строка дисплея отображает точные сведения о текущей тренировке, Нижняя строка используется для управления функциями дисплея и беговой дорожки.

Первая кнопка нижней строки - 'Назад'. Вторая кнопка - 'Главная страница' третья кнопка 'Просмотр во весь экран', (при нажатии данной кнопки верхняя и нижняя панели сворачиваются).

1.2 Нажмите 'Быстрый Старт' рис 1, для быстрого запуска тренировки. Выбранная программа работает в режиме ручного управления.

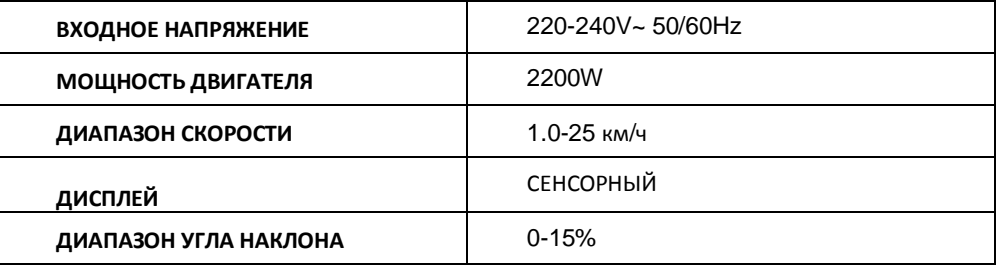

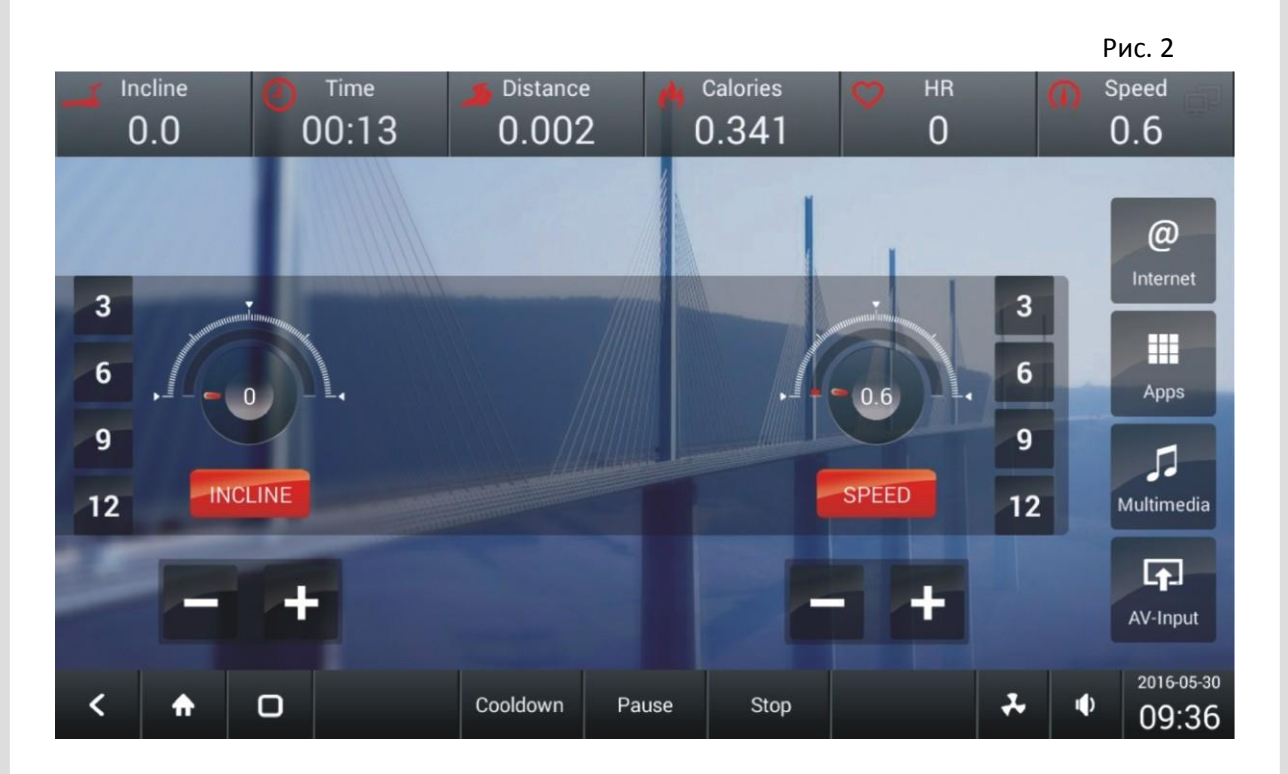

Нажмите кнопку + или – под иконкой НАКЛОН для регулировки угла наклона. (рис 2). Нажмите кнопку + или – под иконкой СКОРОСТЬ для регулировки скорости (рис 2). Вы можете воспользоваться кнопками быстрой настройки 3/6/9/12 для регулировки скорости или угла наклона. При нажатии кнопки Стоп, тренировка завершится и на экран будет выведен отчет (рис 3).

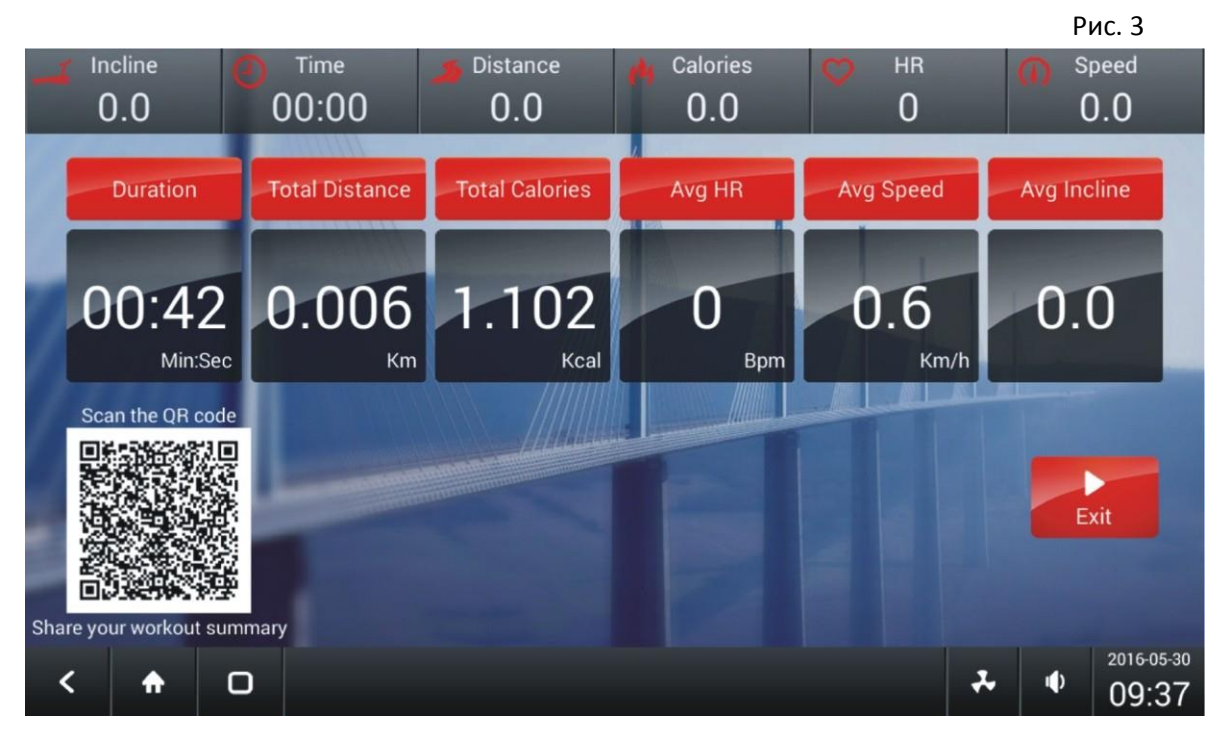

Система считывания результатов тренировки при помощи QR кода позволяет поделиться информацией с друзьями.

Нажмите кнопку 'Выход' для возврата на главную страницу.

## **2. Предустановленные программы**

2.1. Нажмите кнопку ПРОГРАММЫ в центре главной страницы (рис 1). Система войдет в программный режим. На рисунке 4 отображен перечень предустановленных программ.

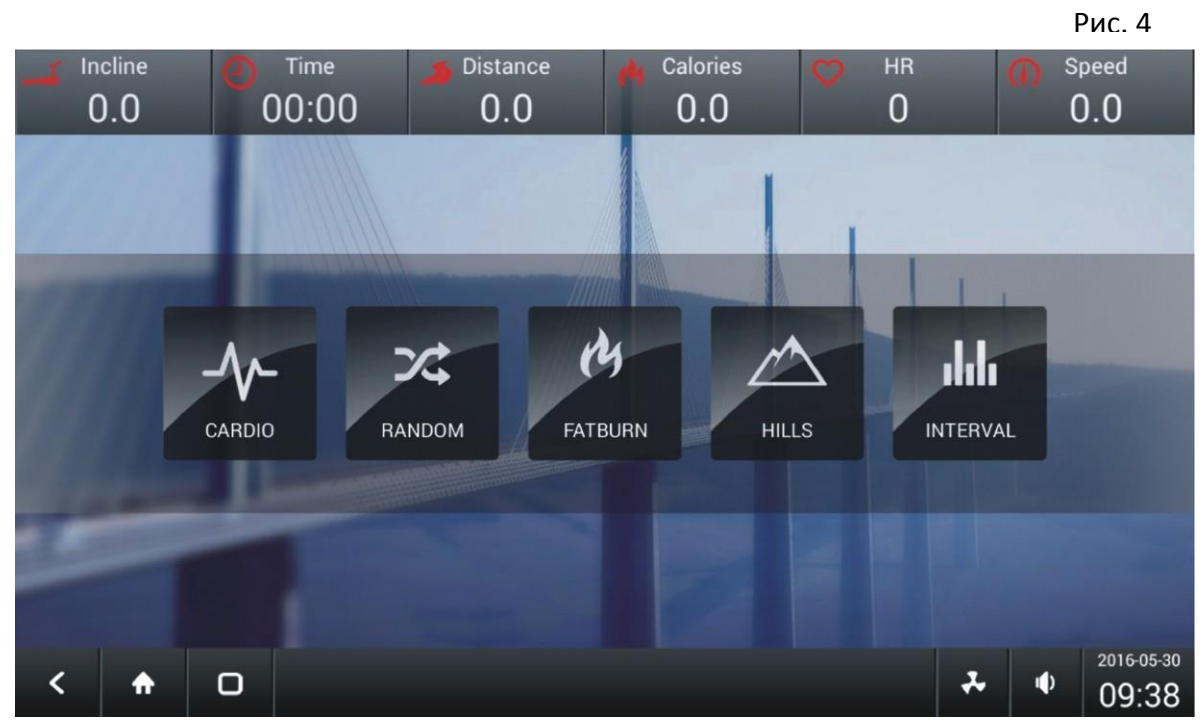

Общее количество предустановленных программ 8: КАРДИО, ПРОИЗВОЛЬНАЯ, СЖИГАНИЕ ЖИРА, ХОЛМЫ, ИНТЕРВАЛЫ, ПУЛЬС, 5KM, ТЕСТ НА ВЫНОСЛИВОСТЬ.

#### **2.1.1. КАРДИО**

Нажмите кнопку КАРДИО в центре экрана (см. рисунок 4), затем система отобразит страницу режима КАРДИО (рис. 5).

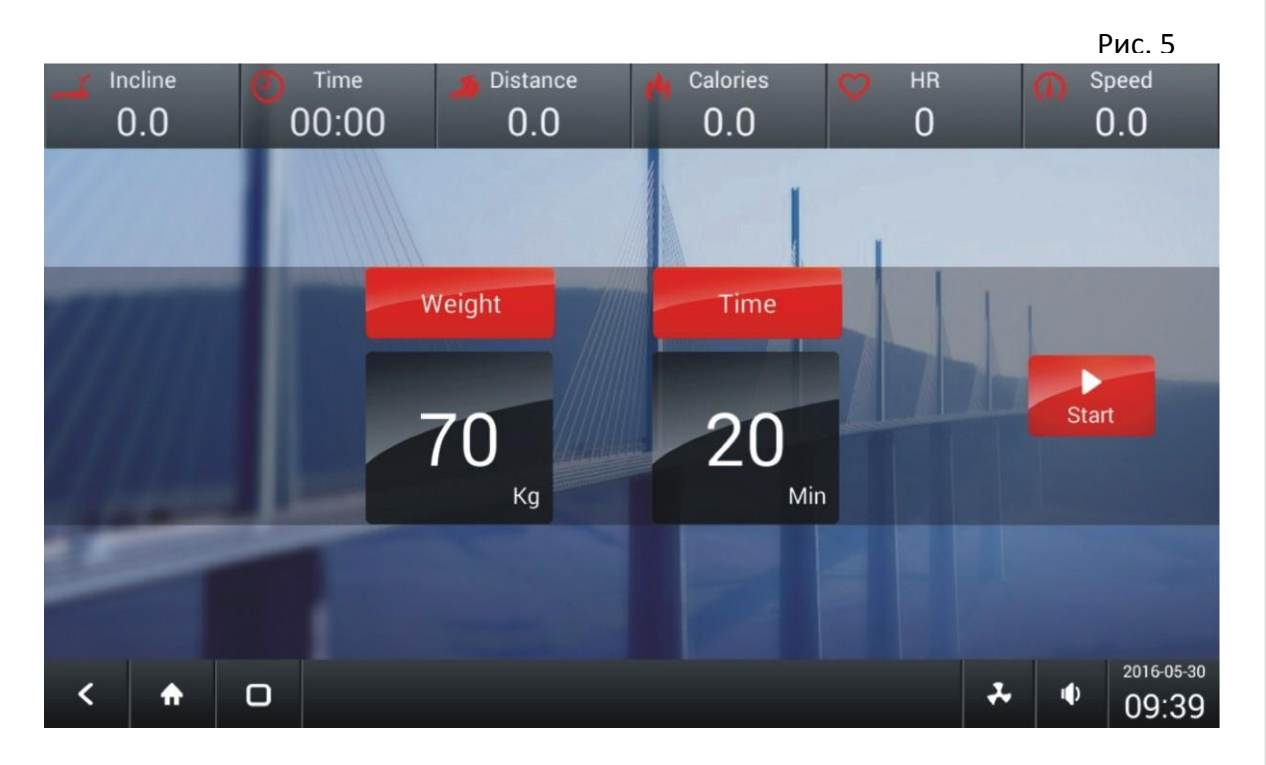

Нажмите цифровую кнопку под иконкой 'ВЕС' на экране появится шкала регулировки веса (см. рисунок 6).

Нажмите цифровую кнопку под иконкой 'ВРЕМЯ' на экране появится шкала регулировки времени (см. рисунок 7).

Нажмите 'Старт' для запуска рограммы КАРДИО.

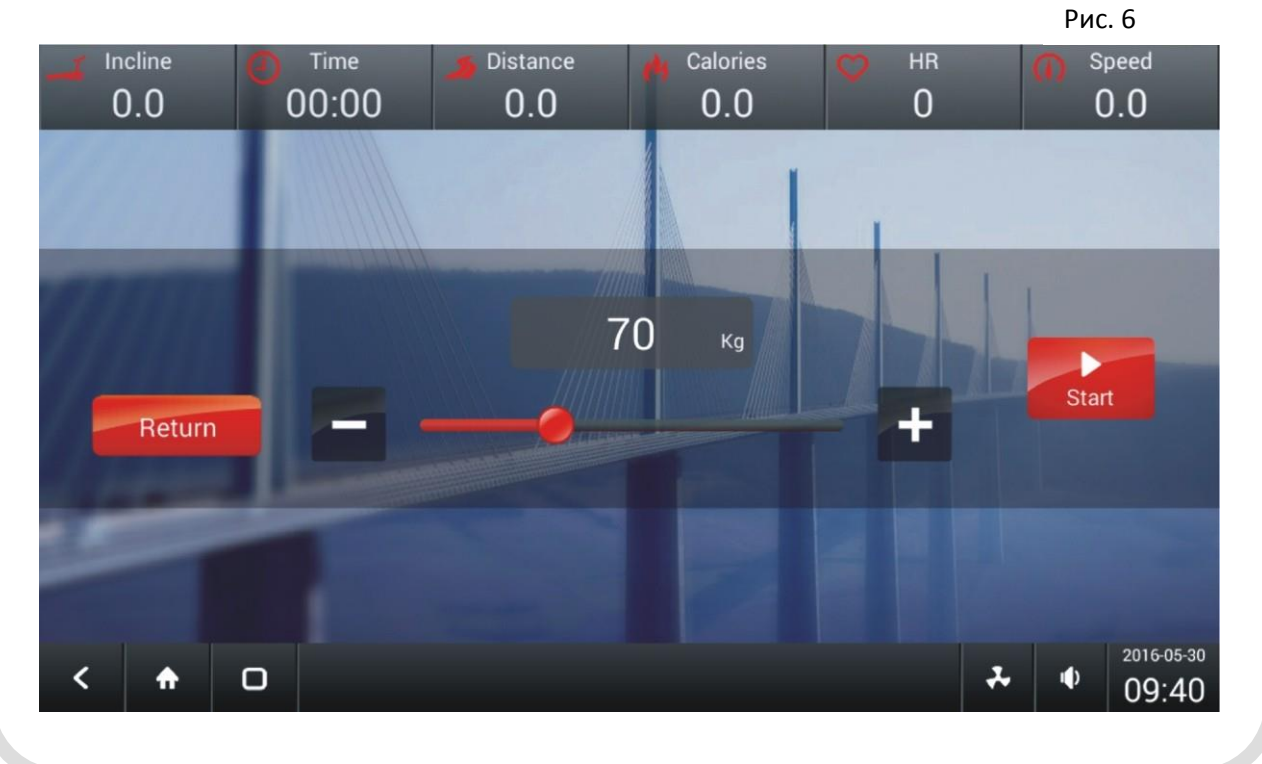

#### Инструкция по эксплуатации консоли Рис. 7 Incline Distance Calories Speed Time  $HR$  $00:00$  $\Omega$  $0.0$  $0.0$  $0.0$  $0.0$ 20 Min Start Return Ju 2016-05-30 ㅅ  $\ddot{\bullet}$  $\Box$ 09:40

Рис. 8

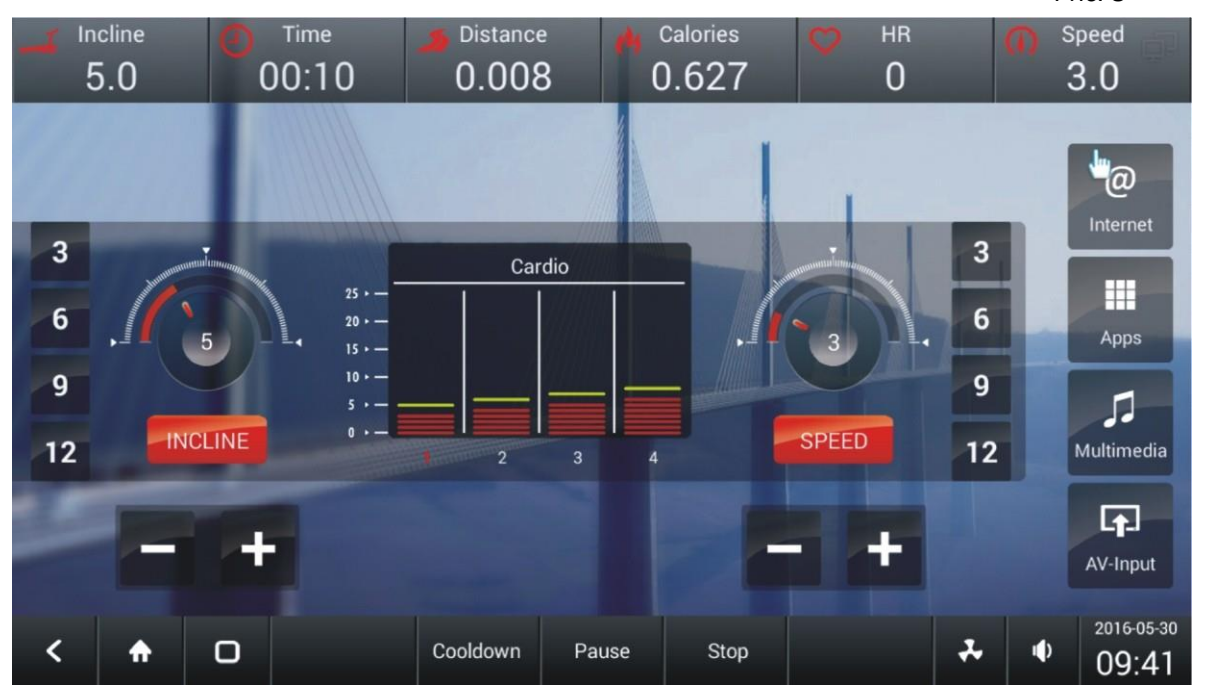

На экране появится рабочее окно программы КАРДИО (см. рисунок 8).

#### **2.2.1 ПРОИЗВОЛЬНАЯ**

Нажмите кнопку ПРОИЗВОЛЬНАЯ в центре экрана (см. рисунок 4), затем система отобразит страницу режима ПРОИЗВОЛЬНАЯ. Настройка параметров программы аналогична настройке КАРДИО программы.

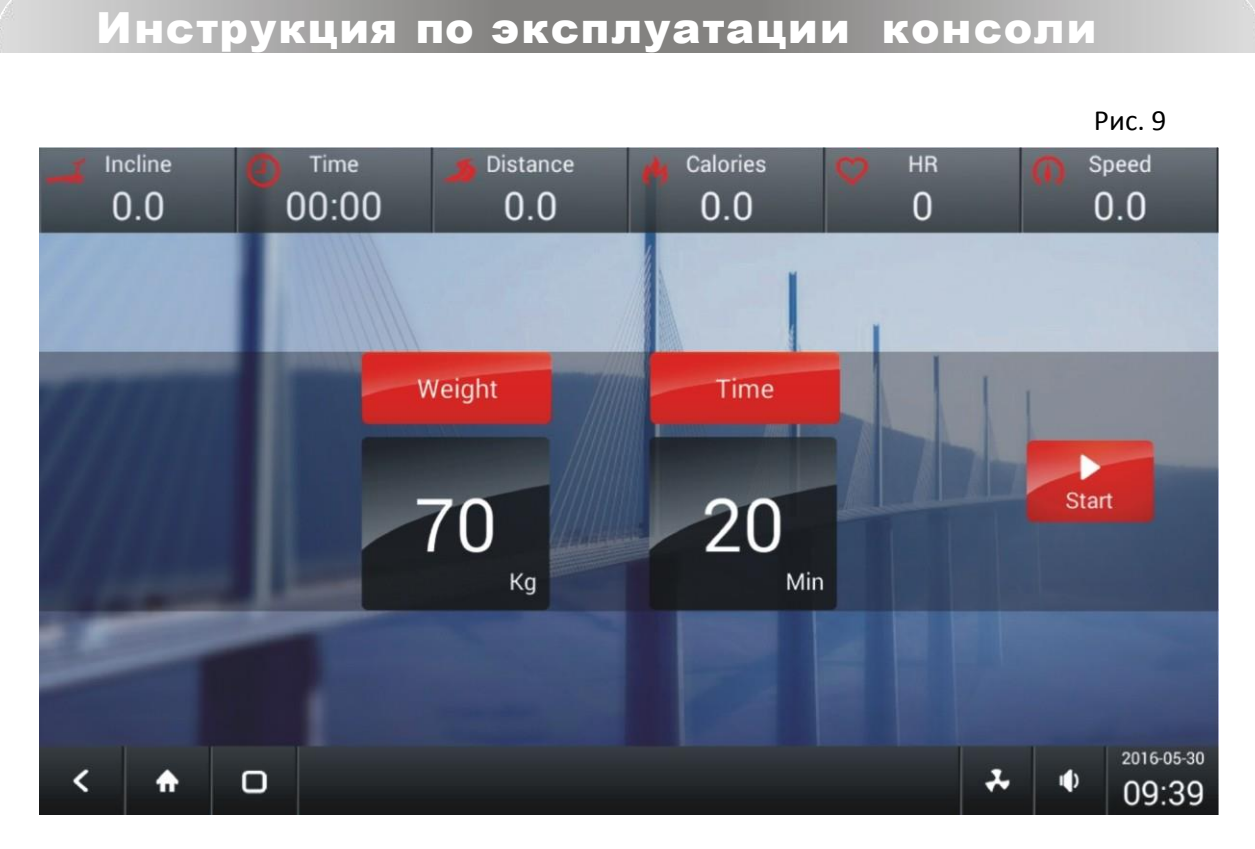

После настройки параметров тренировки (ВЕС и ВРЕМЯ) нажмите кнопку 'Старт' для запуска программы (рис. 9). Рис. 10

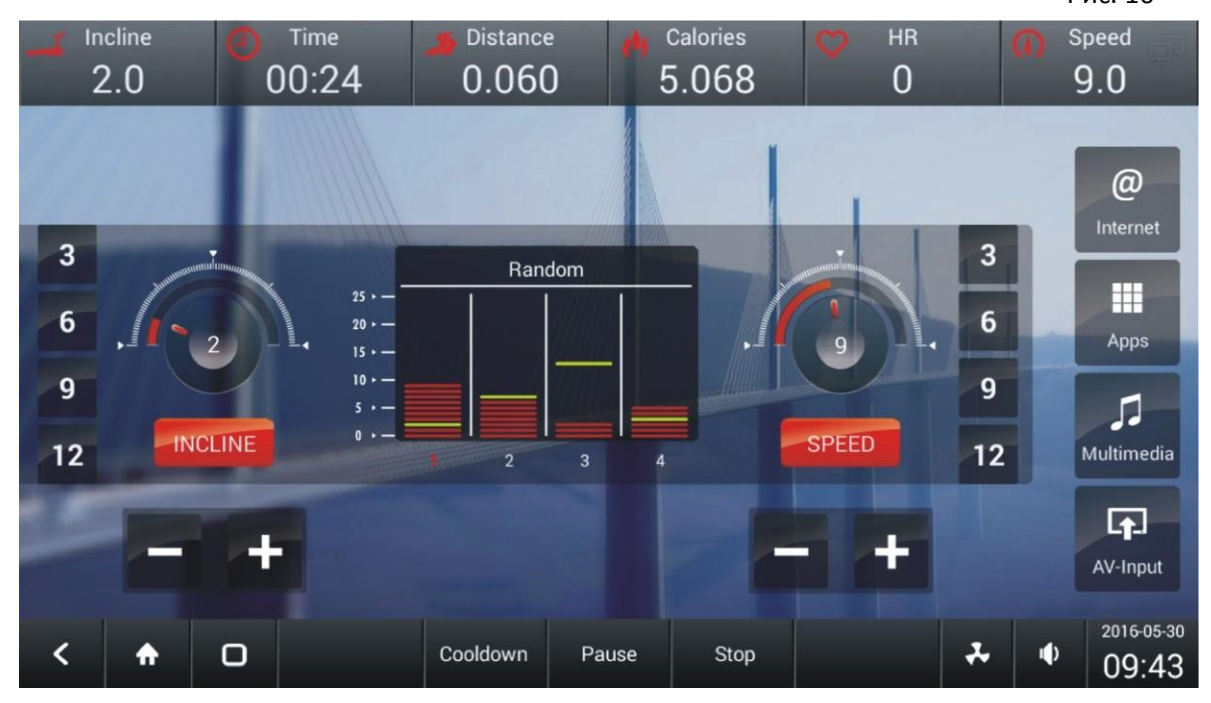

На экране появится рабочее окно программы ПРОИЗВОЛЬНАЯ (см. рисунок 10).

#### **2.2.2 СЖИГАНИЕ ЖИРА**

Нажмите кнопку СЖИГАНИЕ ЖИРА в центре экрана (см. рисунок 4), затем система отобразит страницу режима СЖИГАНИЕ ЖИРА. Настройка параметров аналогична настройке КАРДИО программы. В данной программе необходимо еще указать макс. скорость и макс. наклон. Рис. 10

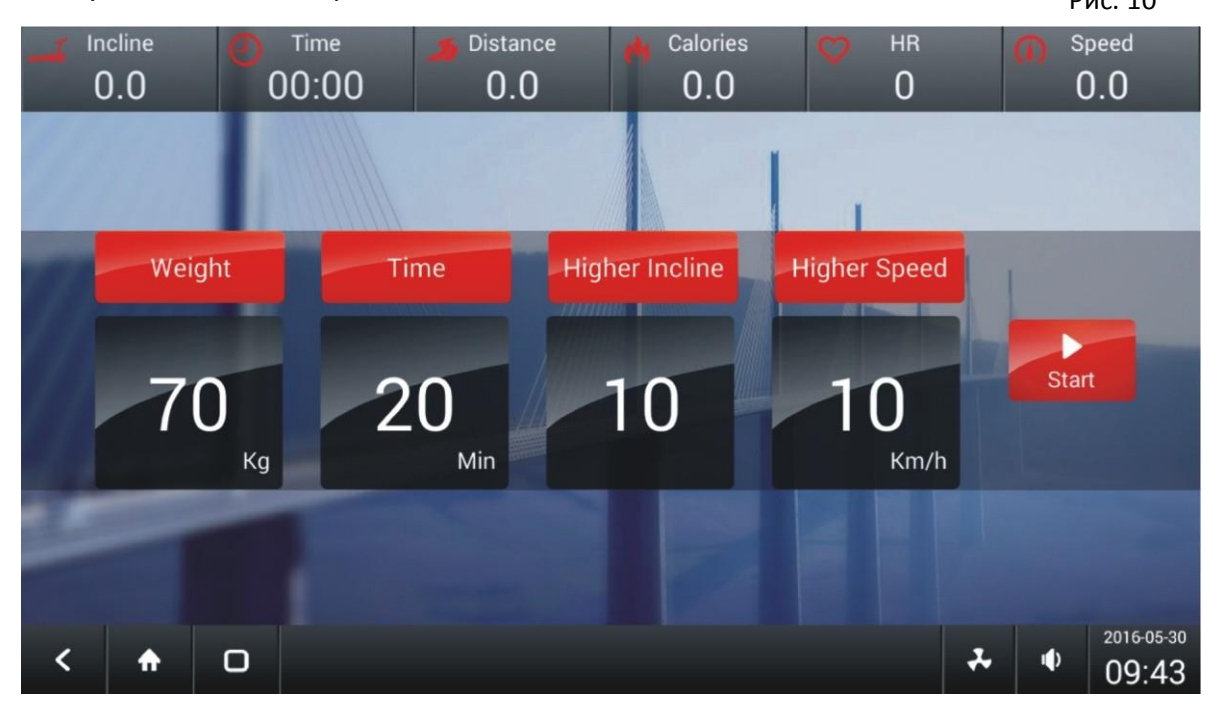

После настройки нажмите кнопку 'Старт'(рис. 10).

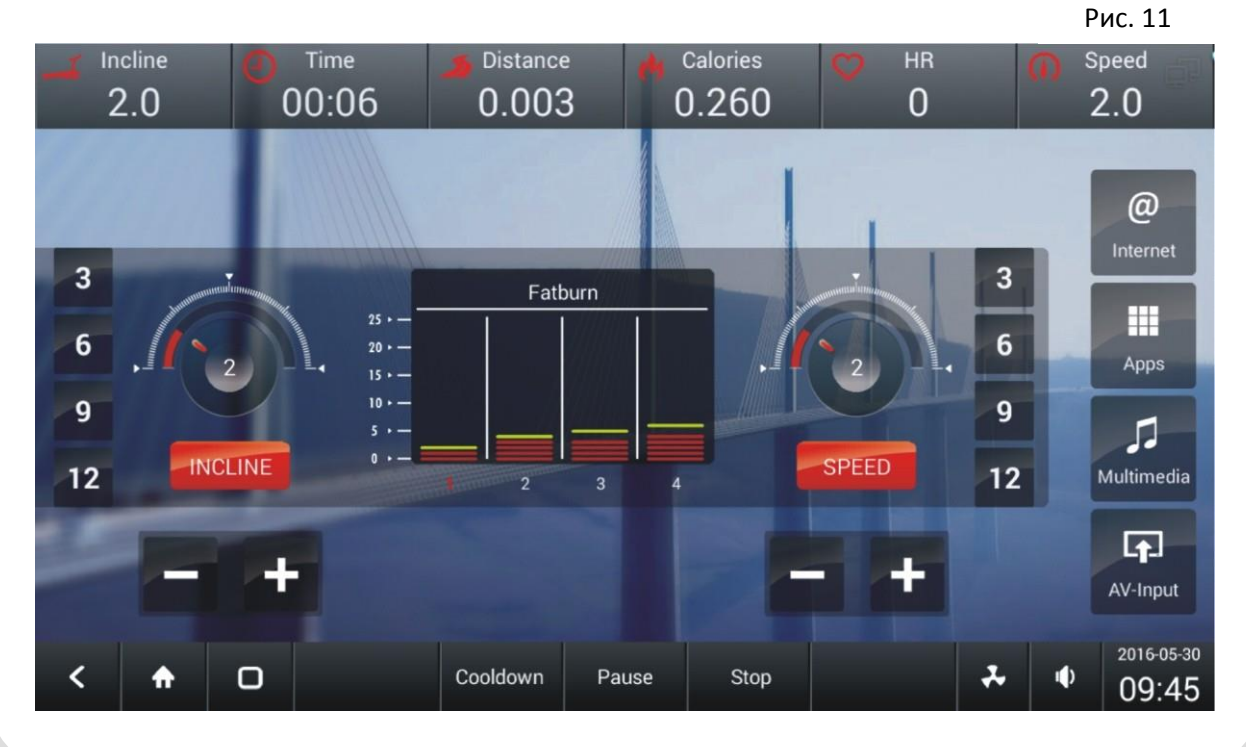

На экране появится рабочее окно программы ПРОИЗВОЛЬНАЯ (см. рисунок 11).

#### **2.2.3 ХОЛМЫ**

Нажмите кнопку 'ХОЛМЫ' в центре экрана (см. рисунок 4), затем система отобразит страницу режима ХОЛМЫ. Настройка параметров программы аналогична настройке КАРДИО программы. Рис. 12

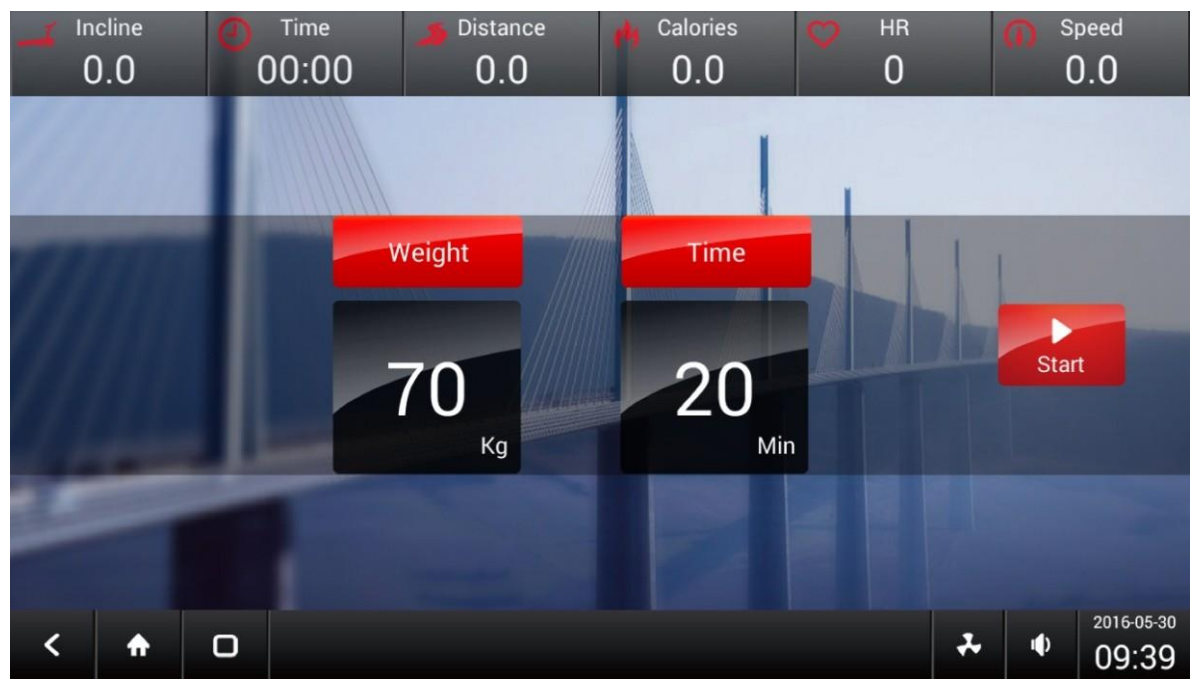

После настройки параметров тренировки нажмите кнопку 'Старт' для запуска программы (рис. 12).

Рис. 13

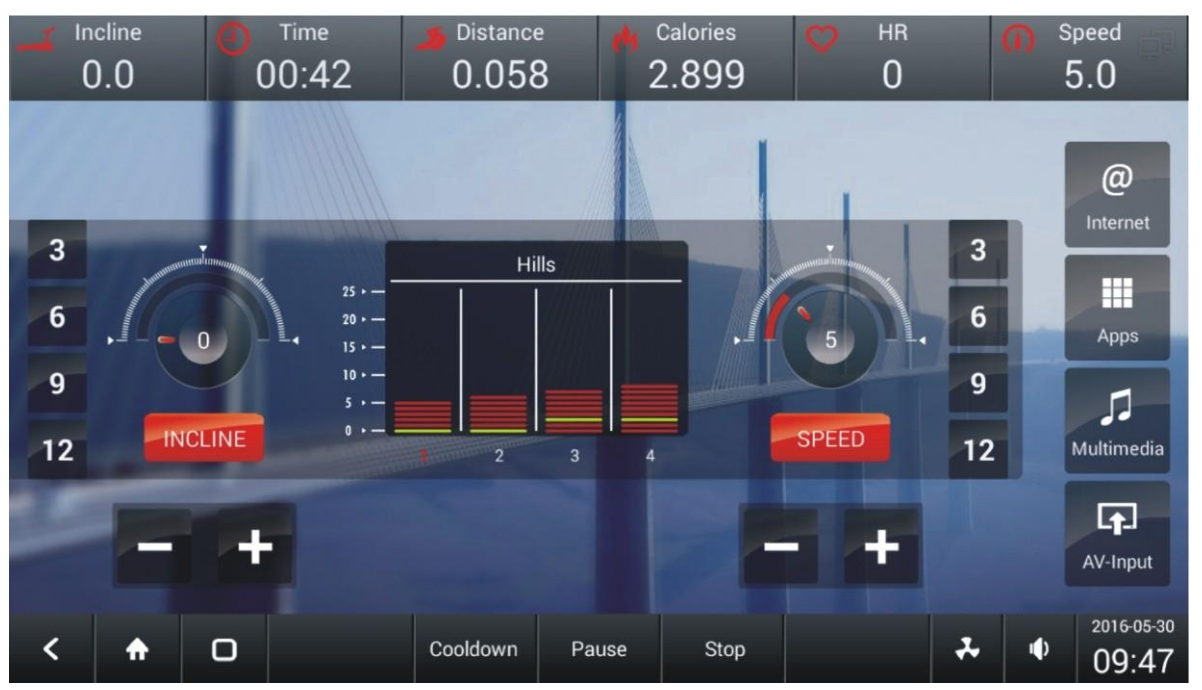

На экране появится рабочее окно программы ХОЛМЫ (см. рисунок 13).

#### **2.2.4 ИНТЕРВАЛЫ**

Нажмите кнопку 'ИНТЕРВАЛЫ' в центре экрана (см. рисунок 4), затем система отобразит страницу режима ИНТЕРВАЛЫ. Настройка параметров программы аналогична настройке КАРДИО программы. В данной программе необходимо еще указать мин. скорость и макс. скорость.

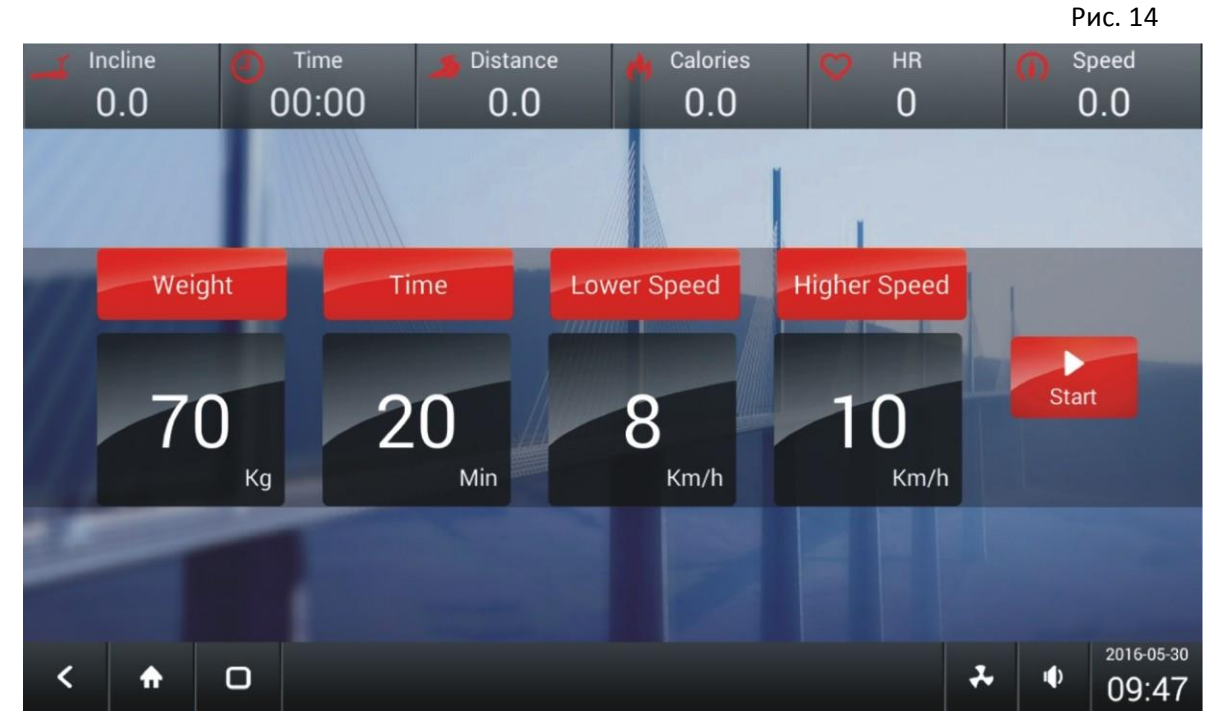

После настройки параметров тренировки нажмите кнопку 'Старт' для запуска программы (рис. 14). Рис. 15

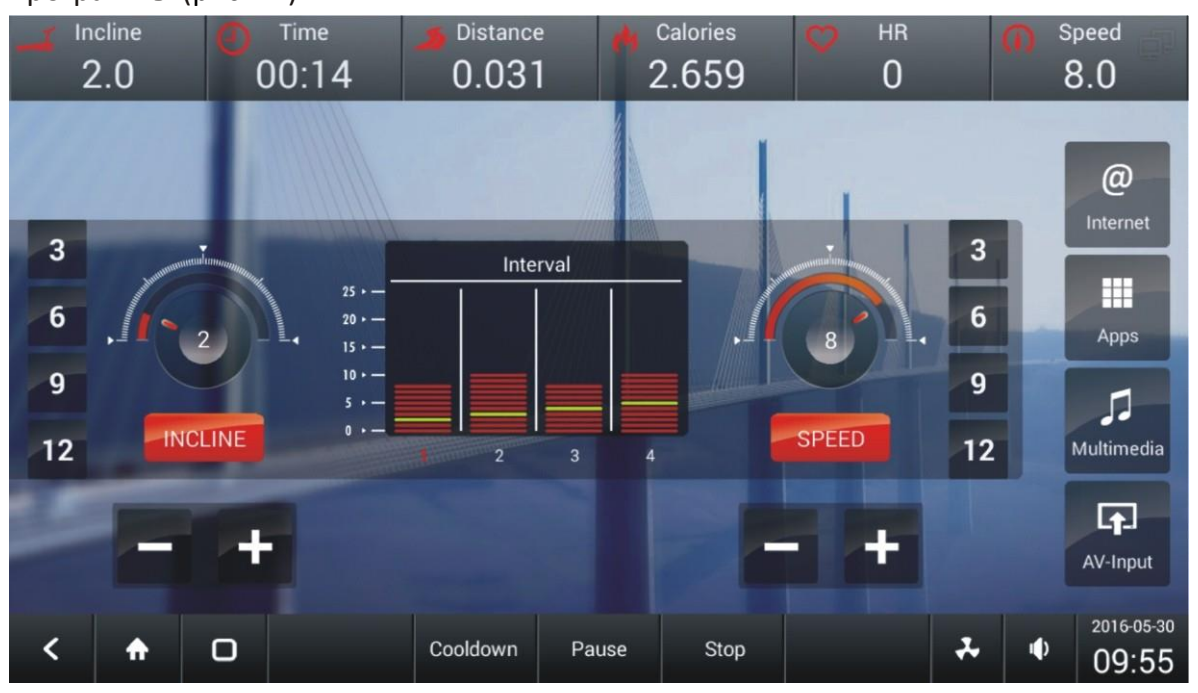

На экране появится рабочее окно программы ИНТЕРВАЛЫ (см. рисунок 15).

#### **2.2.5 ПРОГРАММА 5KM**

Нажмите кнопку '5KM' в центре экрана (см. рисунок 4), затем система отобразит страницу режима 5KM. Настройка параметров программы аналогична настройке КАРДИО программы. Рис. 16

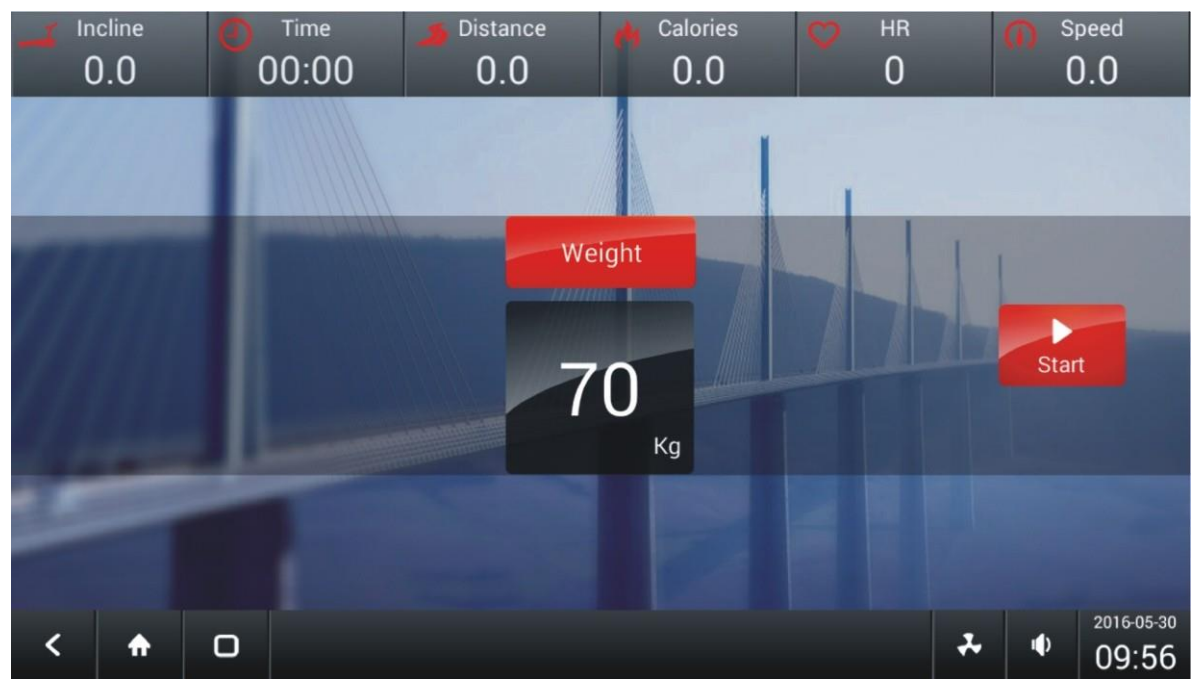

После настройки параметров тренировки нажмите кнопку 'Старт' для запуска программы (рис. 16).

Рис. 17

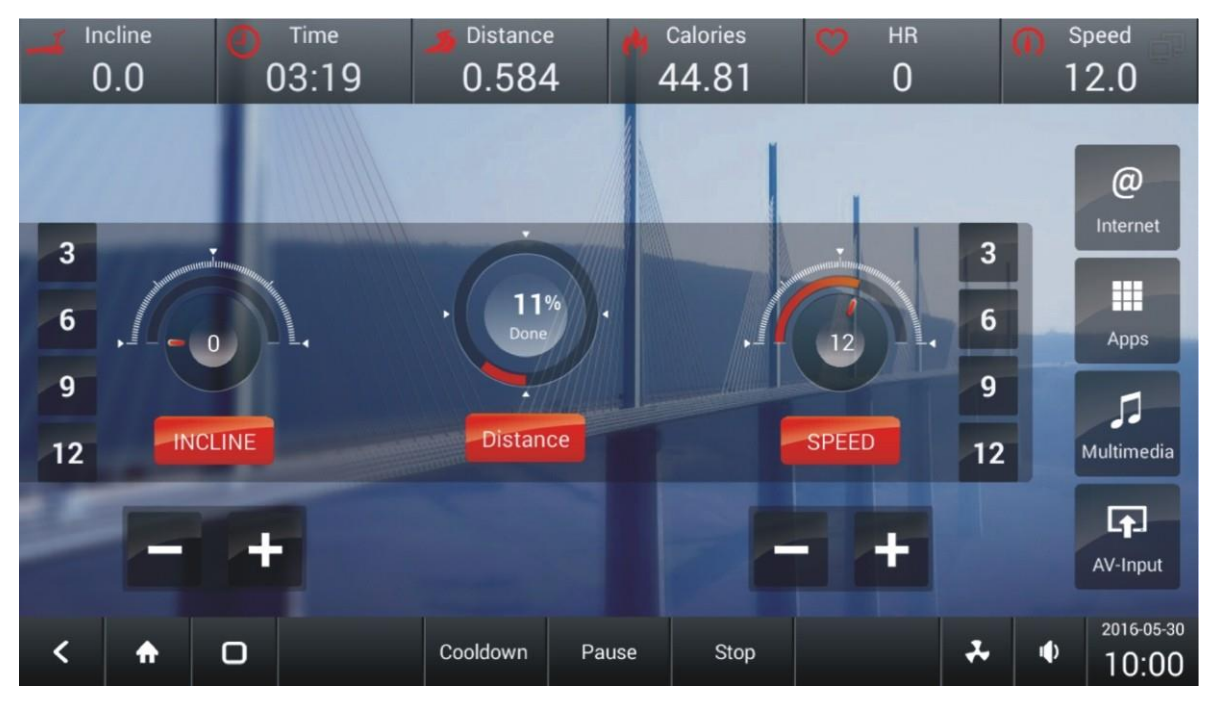

На экране появится рабочее окно программы 5KM (см. рисунок 17).

#### **2.2.6 КОНТРОЛЬ ЧСС**

Нажмите кнопку 'ЧСС' в центре экрана (см. рисунок 4), затем система отобразит страницу режима КОНТРОЛЯ ЧСС. Настройка параметров программы аналогична настройке КАРДИО программы. В данной программе необходимо еще указать возраст и интенсивность.

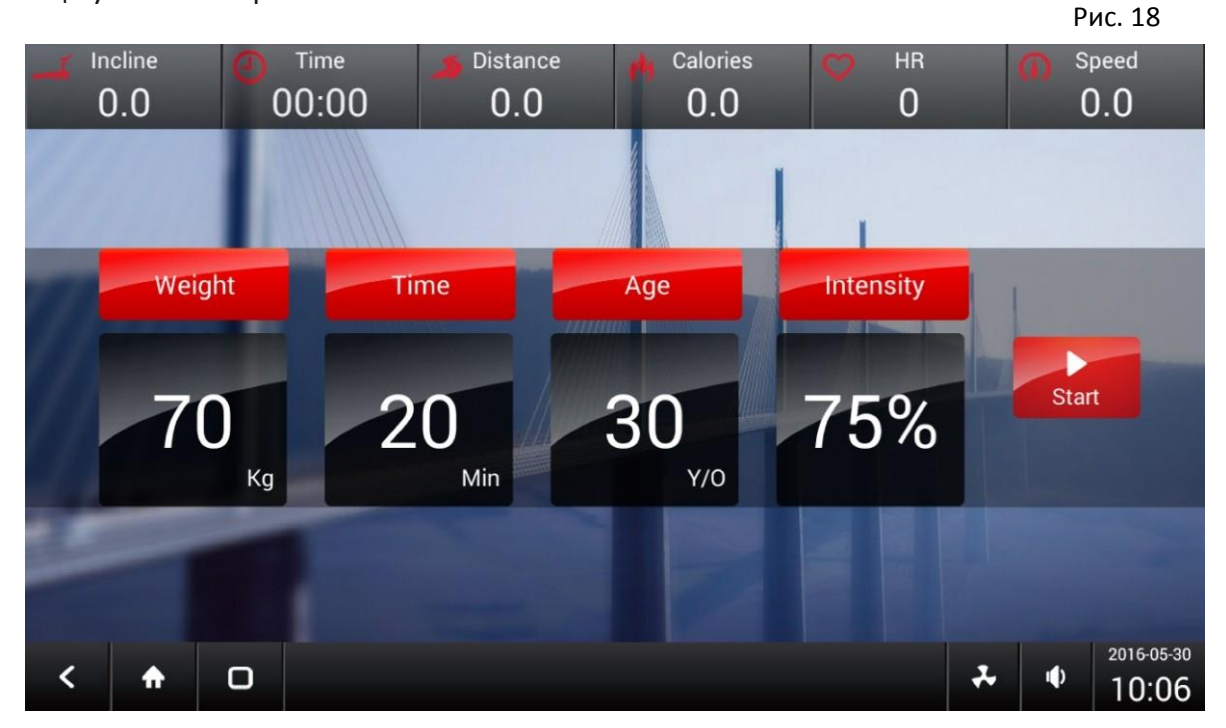

После настройки параметров тренировки нажмите кнопку 'Старт' для запуска программы (рис. 18). Рис. 19

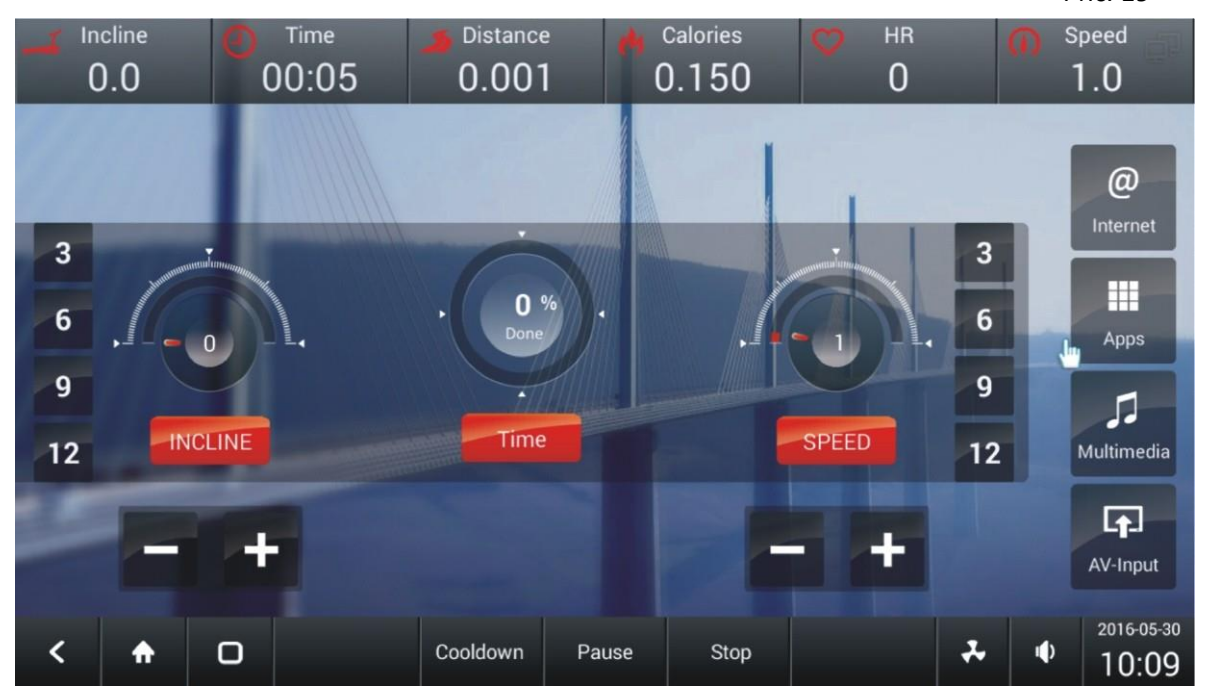

На экране появится рабочее окно программы КОНТРОЛЬ ЧСС (см. рисунок 19).

#### **2.2.7 ТЕСТ на ВЫНОСЛИВОСТЬ**

Нажмите кнопку 'ТЕСТ' в центре экрана (см. рисунок 4), затем система отобразит страницу режима ТЕСТА на ВЫНОСЛИВОСТЬ. Настройка параметров программы аналогична настройке КАРДИО программы.

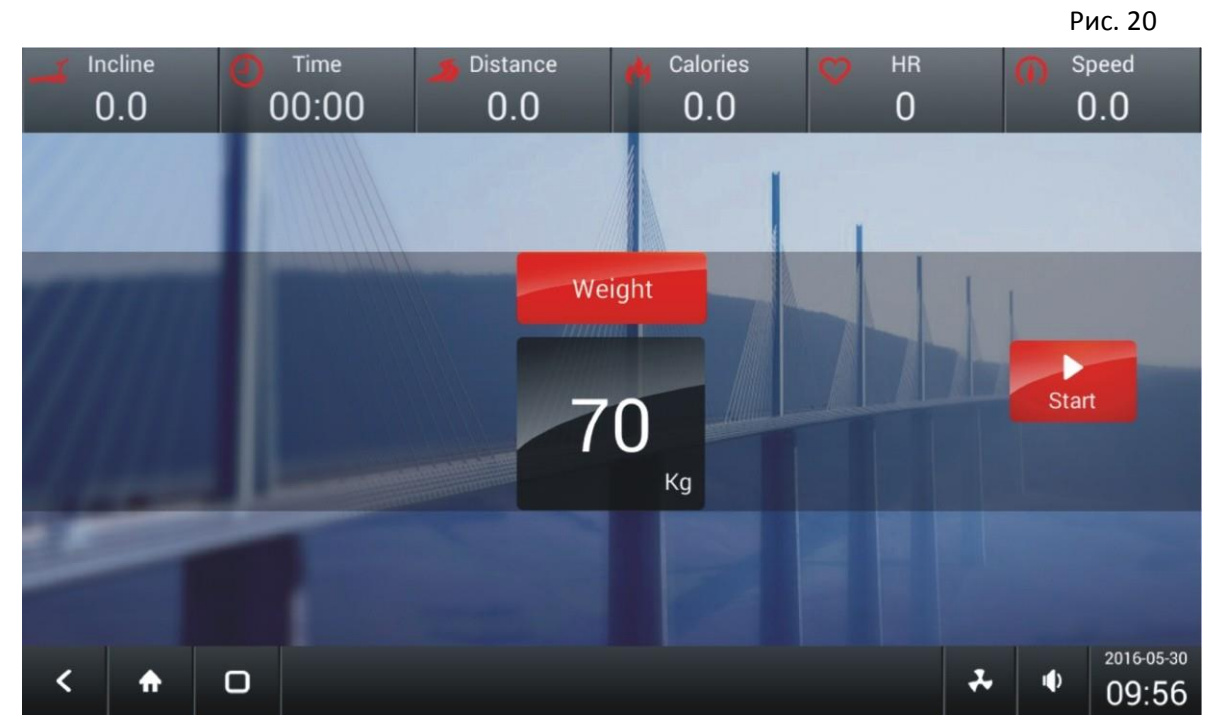

После настройки параметров тренировки нажмите кнопку 'Старт' для запуска программы (рис. 20). Рис. 21

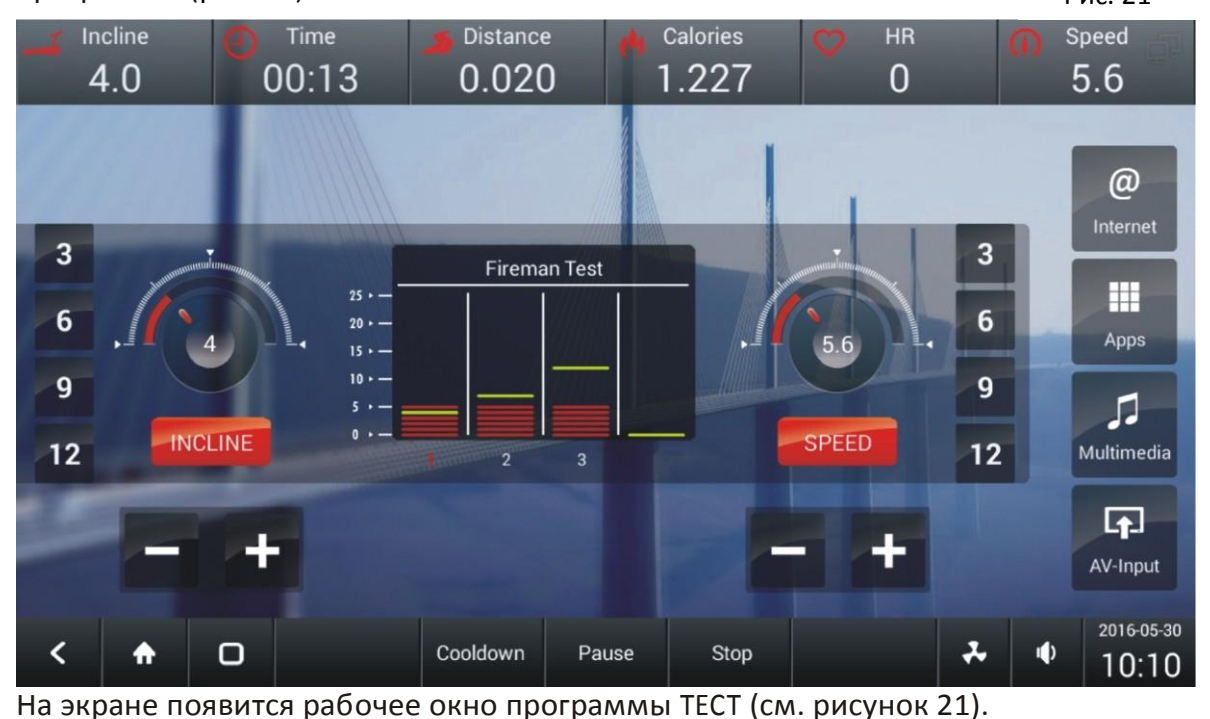

# **3.ЦЕЛЕВЫЕ**

Нажмите кнопку ЦЕЛЕВЫЕ в центре главной страницы (рис 1).

Система войдет в программный режим. На рисунке 22 отображен перечень целевых программ.

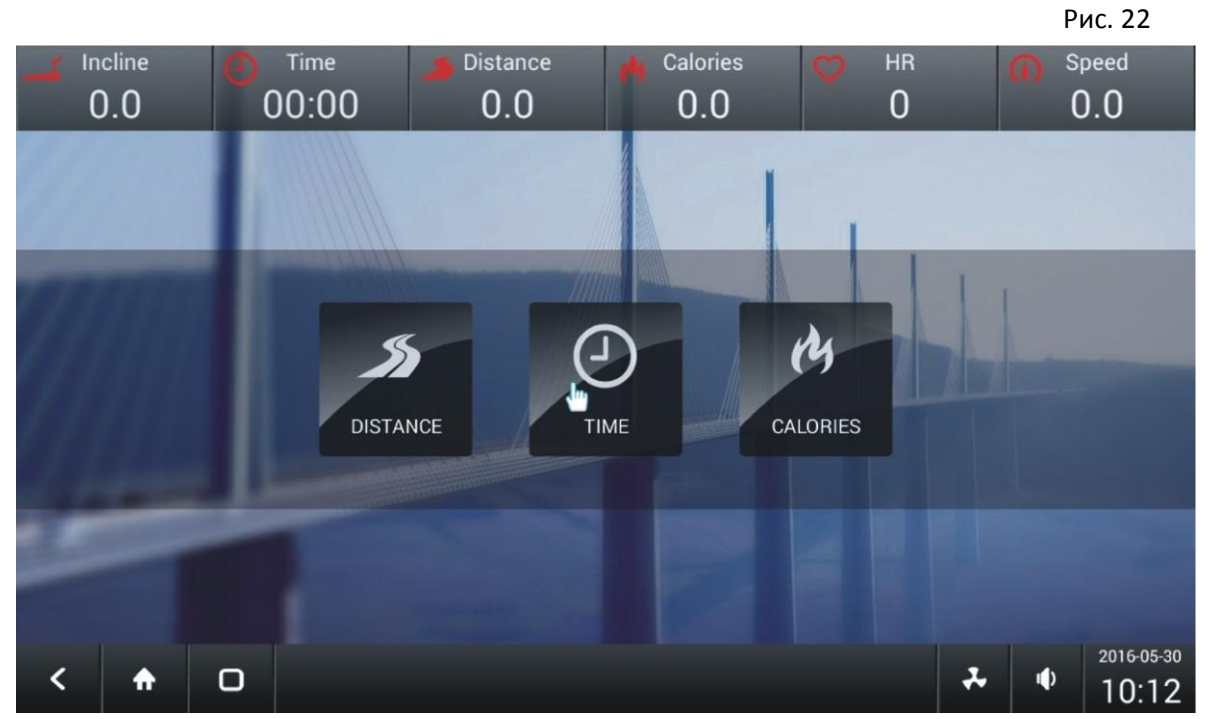

Общее количество предустановленных программ 3: РАССТОЯНИЕ, ВРЕМЯ, КАЛОРИИ.

## **3.1. ЦЕЛЬ РАССТОЯНИЕ**

Нажмите кнопку РАССТОЯНИЕ в центре экрана (см. рисунок 22), затем система отобразит страницу режима ЦЕЛЕВОЕ РАССТОЯНИЕ. Настройка параметров программы аналогична настройке КАРДИО программы.

#### Рис. 23 Incline Distance Calories Speed Time  $HR$ 00:00  $\overline{0}$  $0.0$  $0.0$  $0.0$  $0.0$ Weight **Distance** Start 70  $5.0$ Km Kg 2016-05-30  $\overline{\mathbf{r}}$  $\ddot{\bullet}$ K  $\Box$  $10:12$

Инструкция по эксплуатации консоли

После настройки параметров (ВЕС и РАССТОЯНИЕ) тренировки нажмите кнопку 'Старт' для запуска программы (рис. 23). Рис. 24

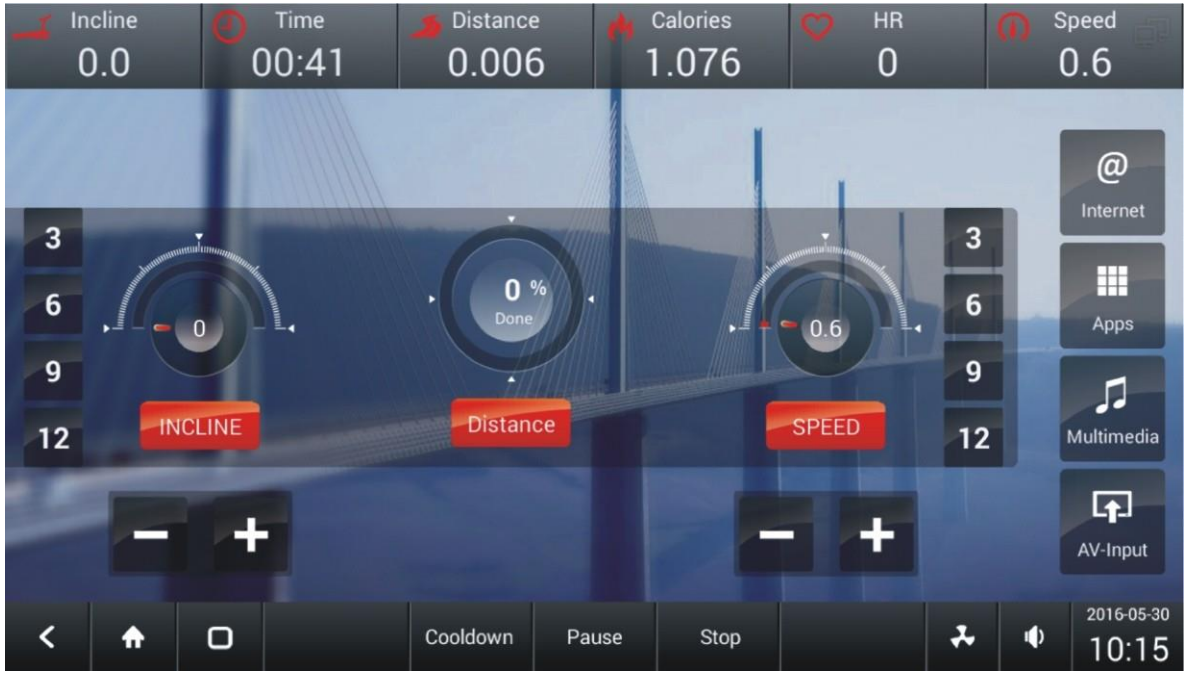

На экране появится рабочее окно программы ЦЕЛЬ РАССТОЯНИЕ (см. рисунок 24). Нажмите на верхнюю строку дисплея, на экране отобразится целевое расстояние и сколько осталось пройти (см. рисунок 25).

#### Рис. 25 Incline Distance Calories Speed  $HR$ Time 1.575  $0.0$  $01:00$  $0.010$  $\Omega$  $0.6$ **TGT** 12.200 AVG AVG AVG **TGT TGT**  $\overline{0}$  $0.6$ MAX  $0$  MAX **REM REM** 12.190 REM **MAX**  $0.6$  $\overline{\mathbf{3}}$ 3 噩  $0<sup>%</sup>$ 6  $6\phantom{1}6$ Apps  $0.6$  $\Omega$  $\mathbf{g}$  $\overline{9}$ л **INCLINE Distance SPEED**  $12$  $12$ Multimedia  $\overline{F}$ AV-Input 2016-05-30 Cooldown  $\overline{\mathbf{r}}$  $\ddot{\bullet}$ K  $\Box$ Pause Stop  $10:15$

Инструкция по эксплуатации консоли

## **3.2. ЦЕЛЬ ВРЕМЯ**

Нажмите кнопку ВРЕМЯ в центре экрана (см. рисунок 22), для входа в режим ЦЕЛЕВОЕ ВРЕМЯ. Настройка аналогична КАРДИО программе. Рис. 26

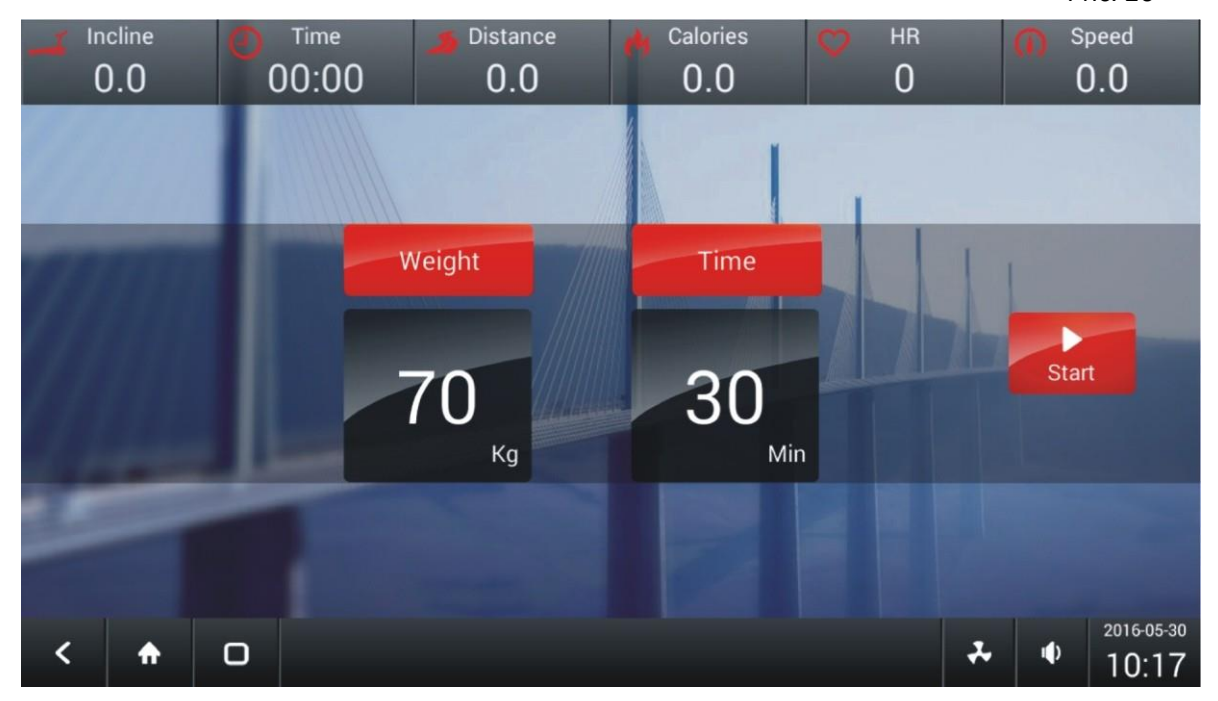

После настройки параметров (ВЕС и РАССТОЯНИЕ) тренировки нажмите кнопку 'Старт' для запуска программы (рис. 26).

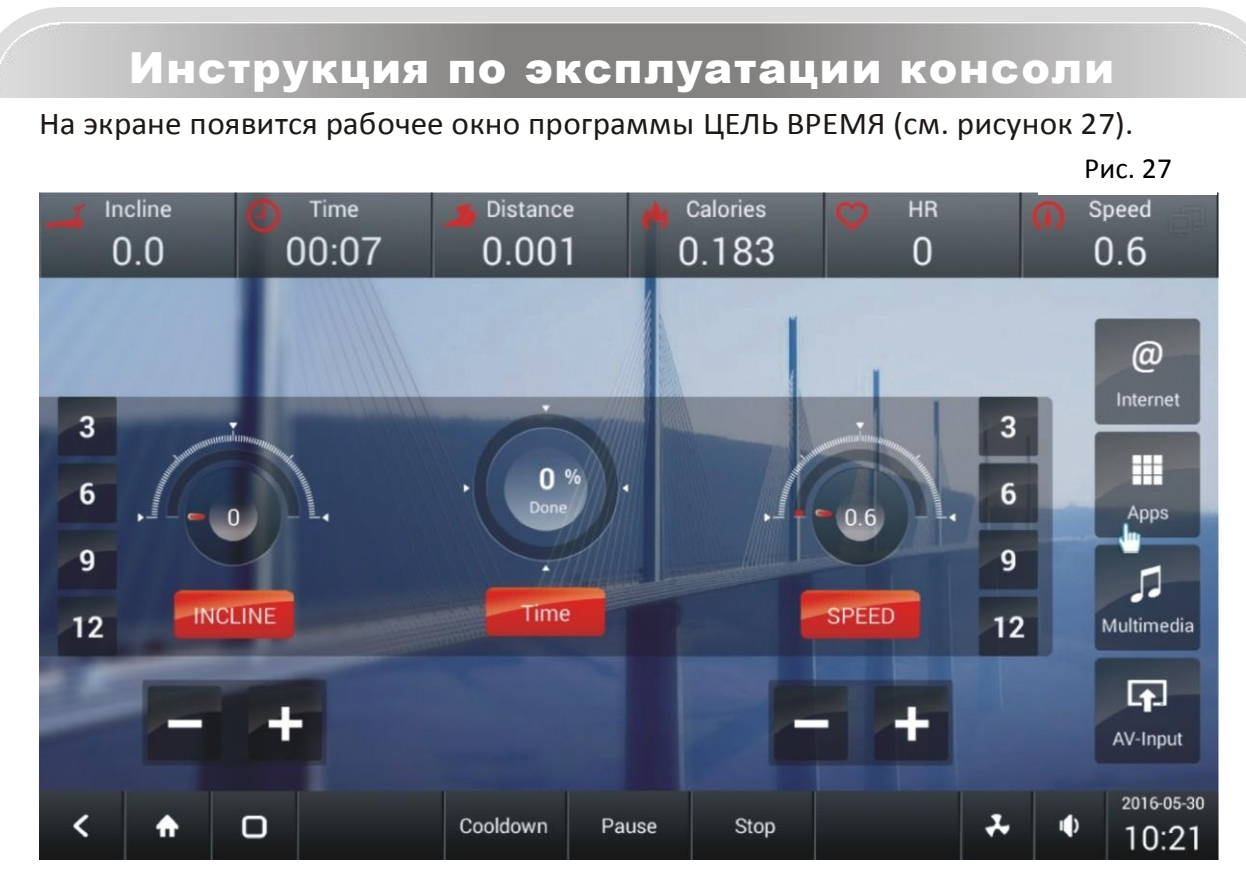

## **3.2. ЦЕЛЬ ВРЕМЯ**

Нажмите кнопку КАЛОРИИ в центре экрана (см. рисунок 22), для входа в режим ЦЕЛЕВЫЕ КАЛОРИИ. Настройка аналогична КАРДИО программе. Рис. 28

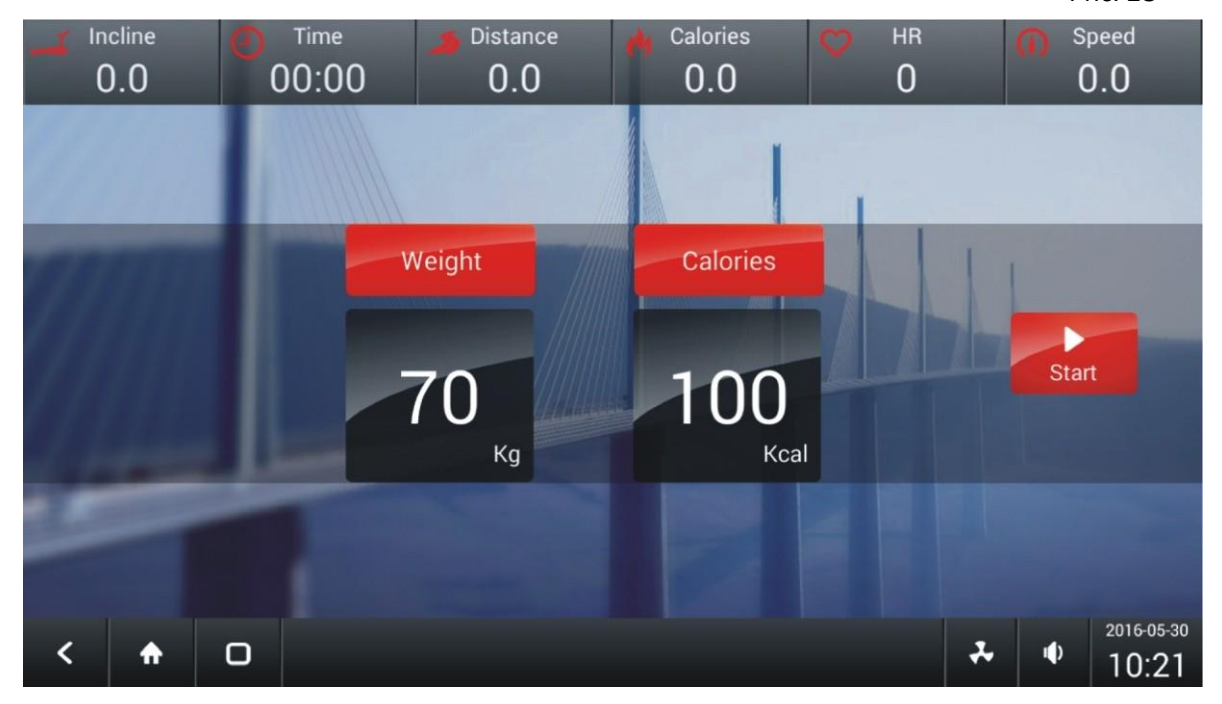

После настройки параметров (ВЕС и КАЛОРИИ) тренировки нажмите кнопку 'Старт' для запуска программы (рис. 28).

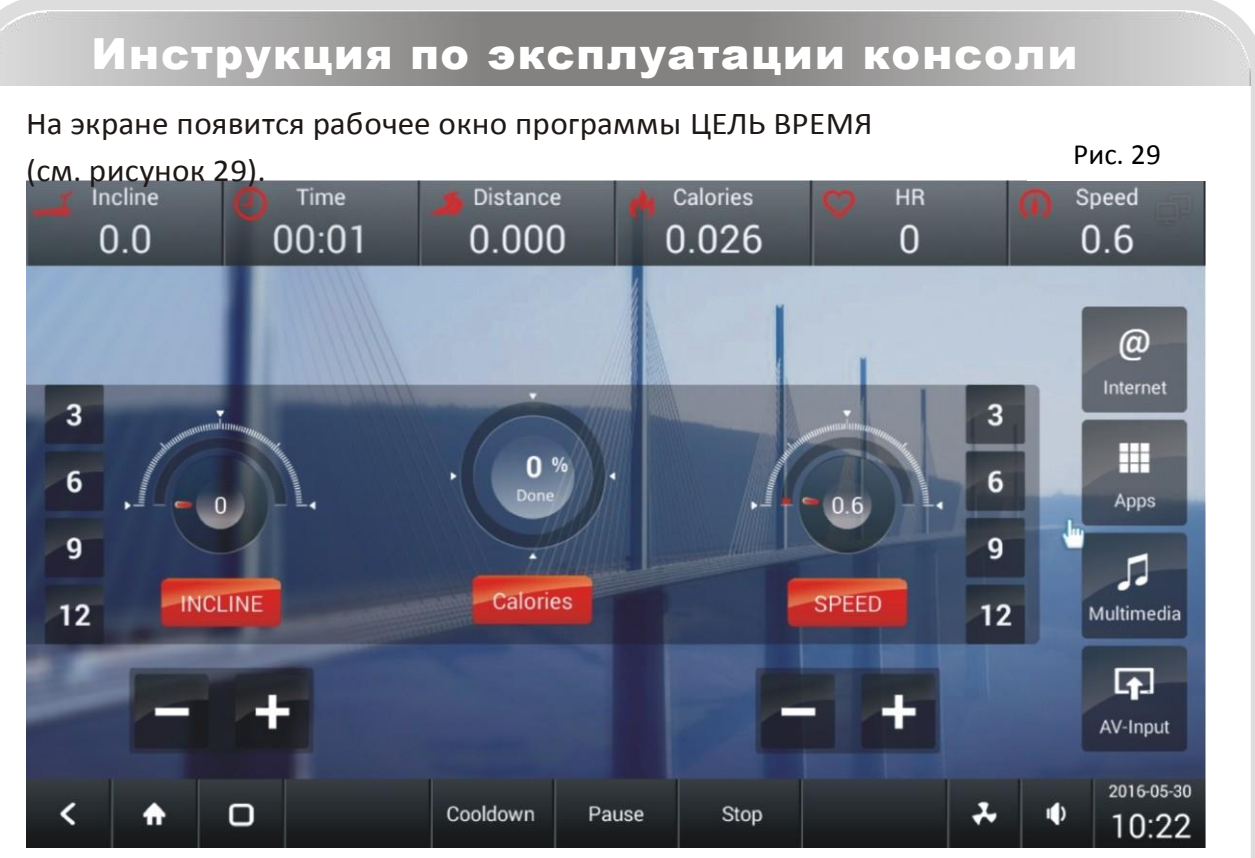

# **4.НАСТРОЙКА ЯЗЫКА**

На главной странице (см. рис.1) нажмите кнопку ЯЗЫК для выбора языка. На экране появится страница настройки языка (см. рисунок 30).

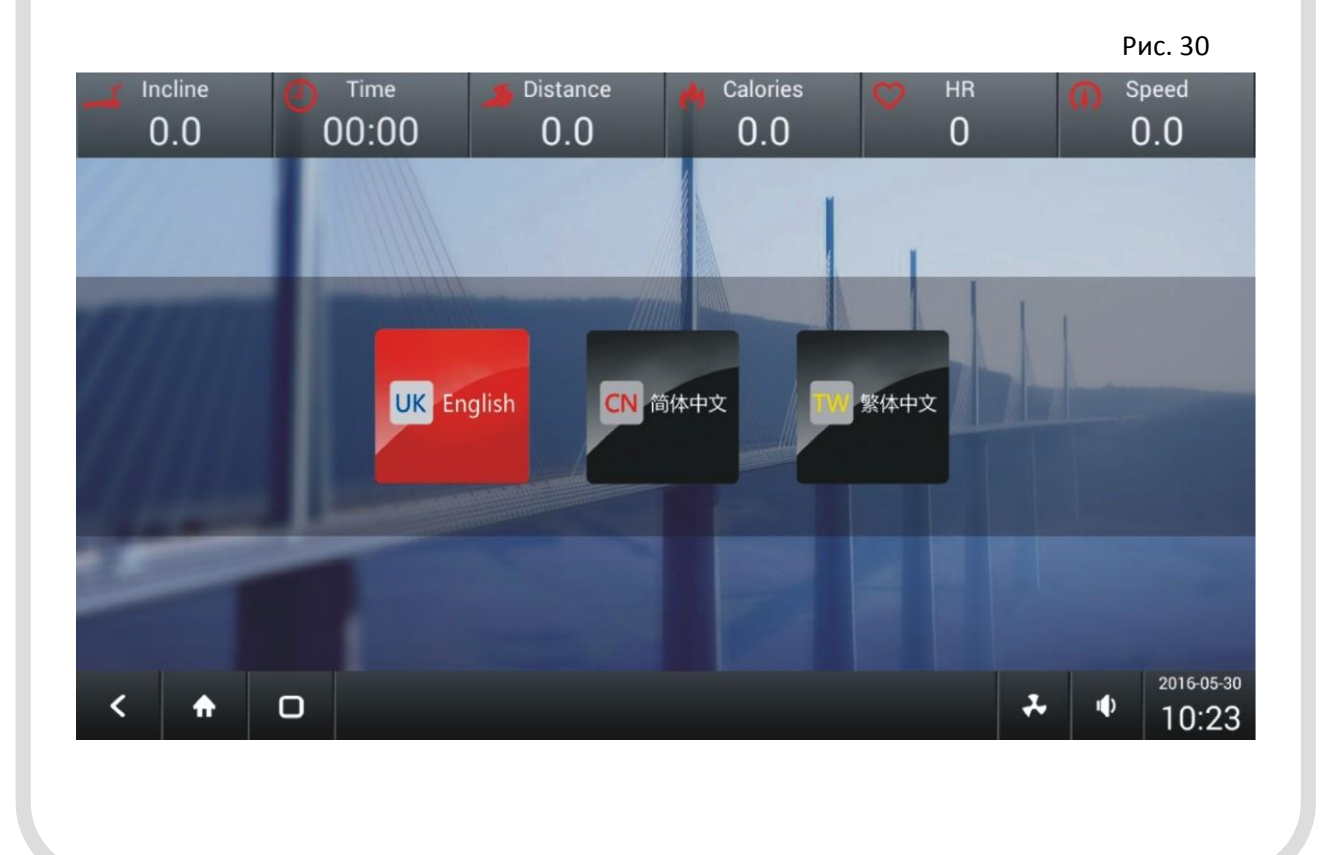

# **5.НАСТРОЙКА ПРОФИЛЯ**

На главной странице (см. рис.1) нажмите кнопку ПРОФИЛЬ для выбора профиля. На экране появится страница настройки профиля (см. рисунок 31).

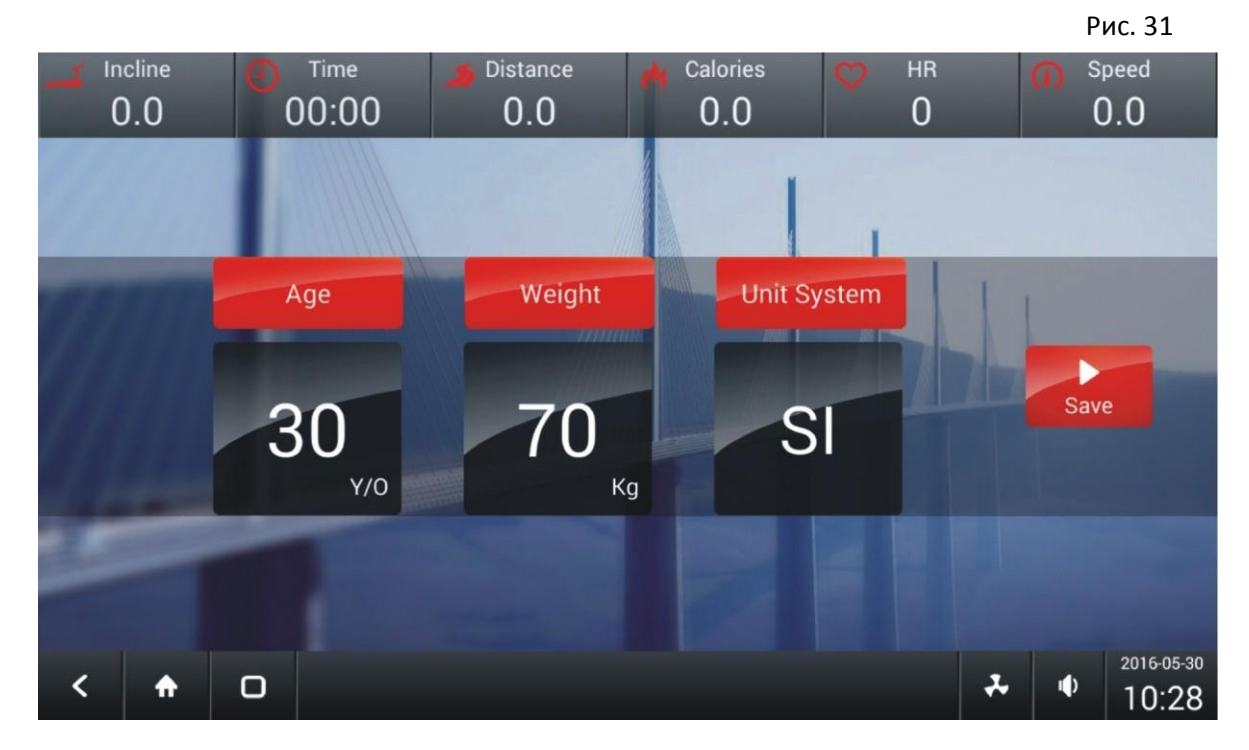

# **6.ИНТЕРНЕТ**

На главной странице (см. рис.1) нажмите кнопку ИНТЕРНЕТ для входа в интернет. На экране появится стартовая страница Google (см. рис. 32).

Рис. 32

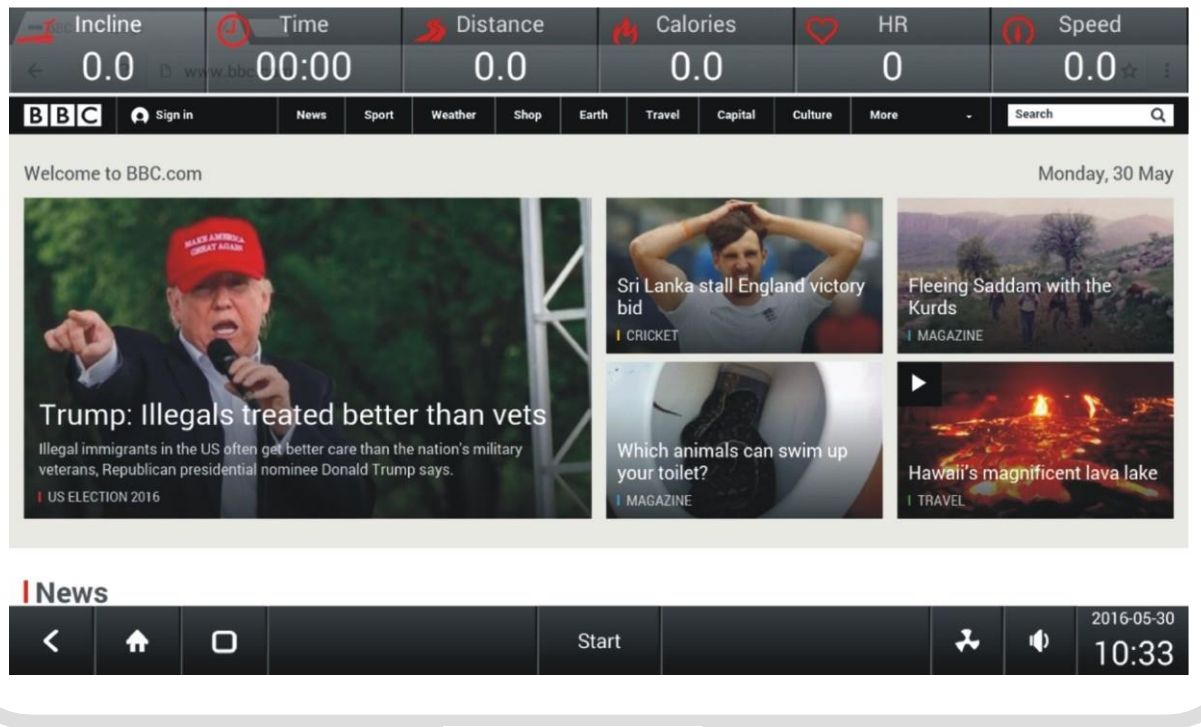

Для более комфортного просмотра можно воспользоваться кнопкой 'Просмотр во весь экран', на нижней панели. Для возврата в обычный режим просмотра нажмите кнопку справа (см. рис.33). Рис. 33

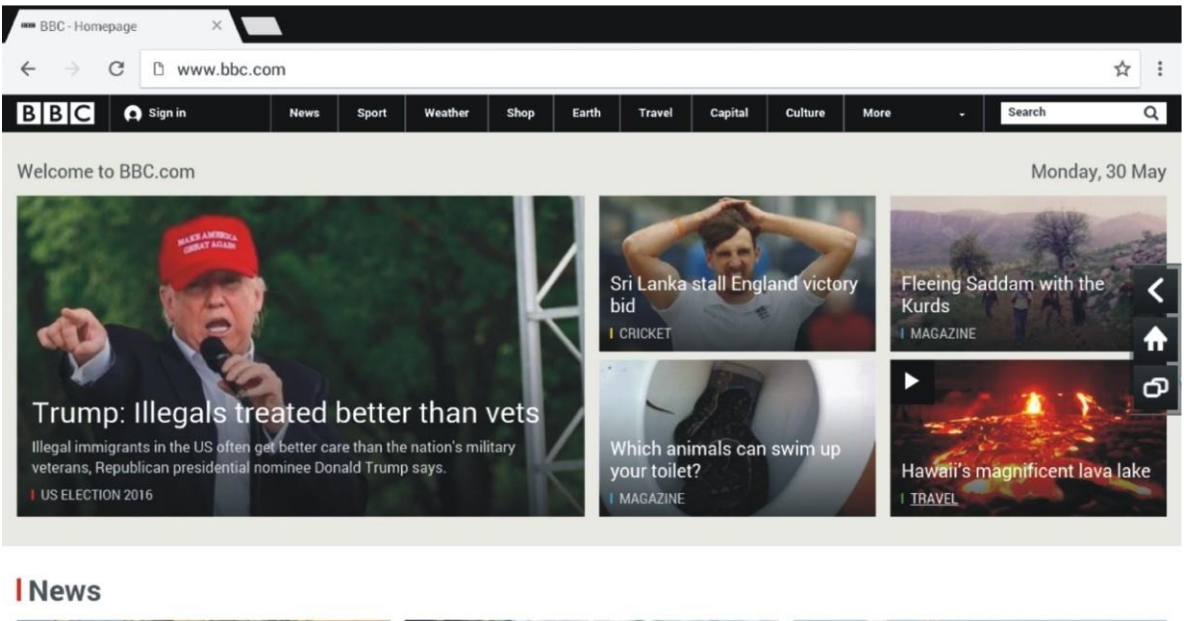

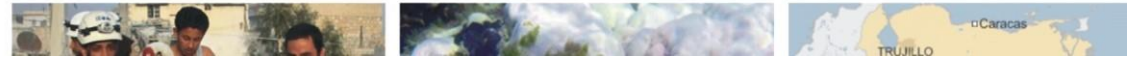

# **7.РАЗВЛЕЧЕНИЯ**

В данной беговой дорожке предусмотрены следующие опции: AV-вход, HDMI, а также режим Мультимедиа (см. рис.1).

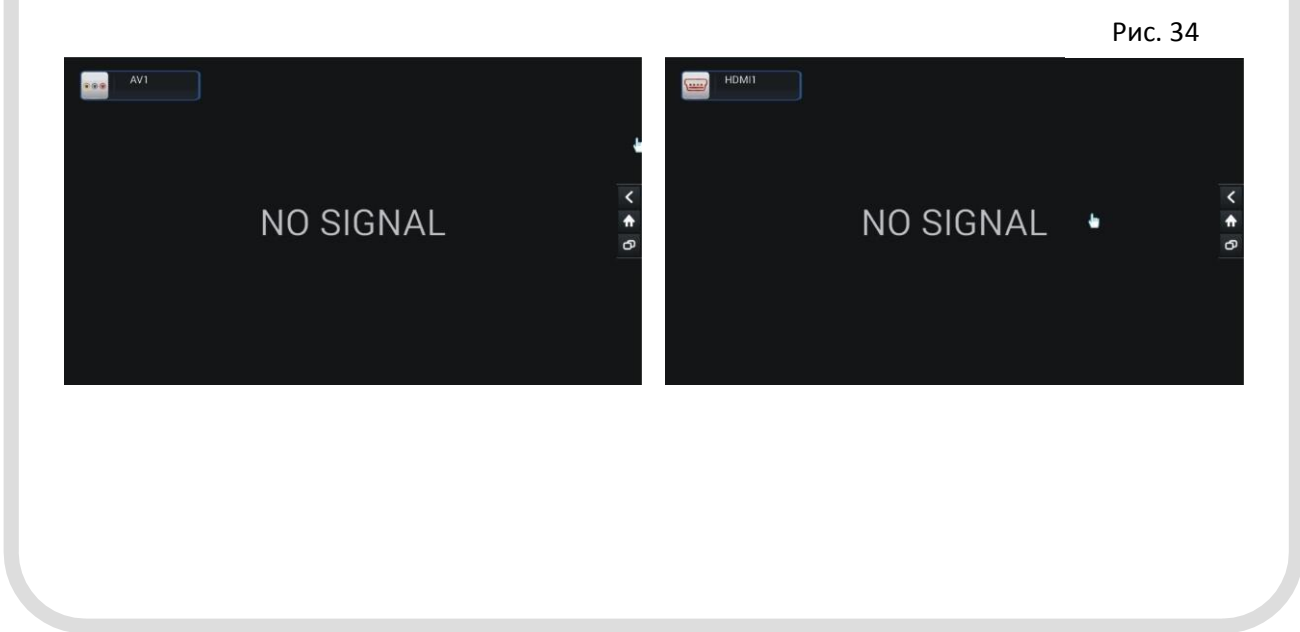

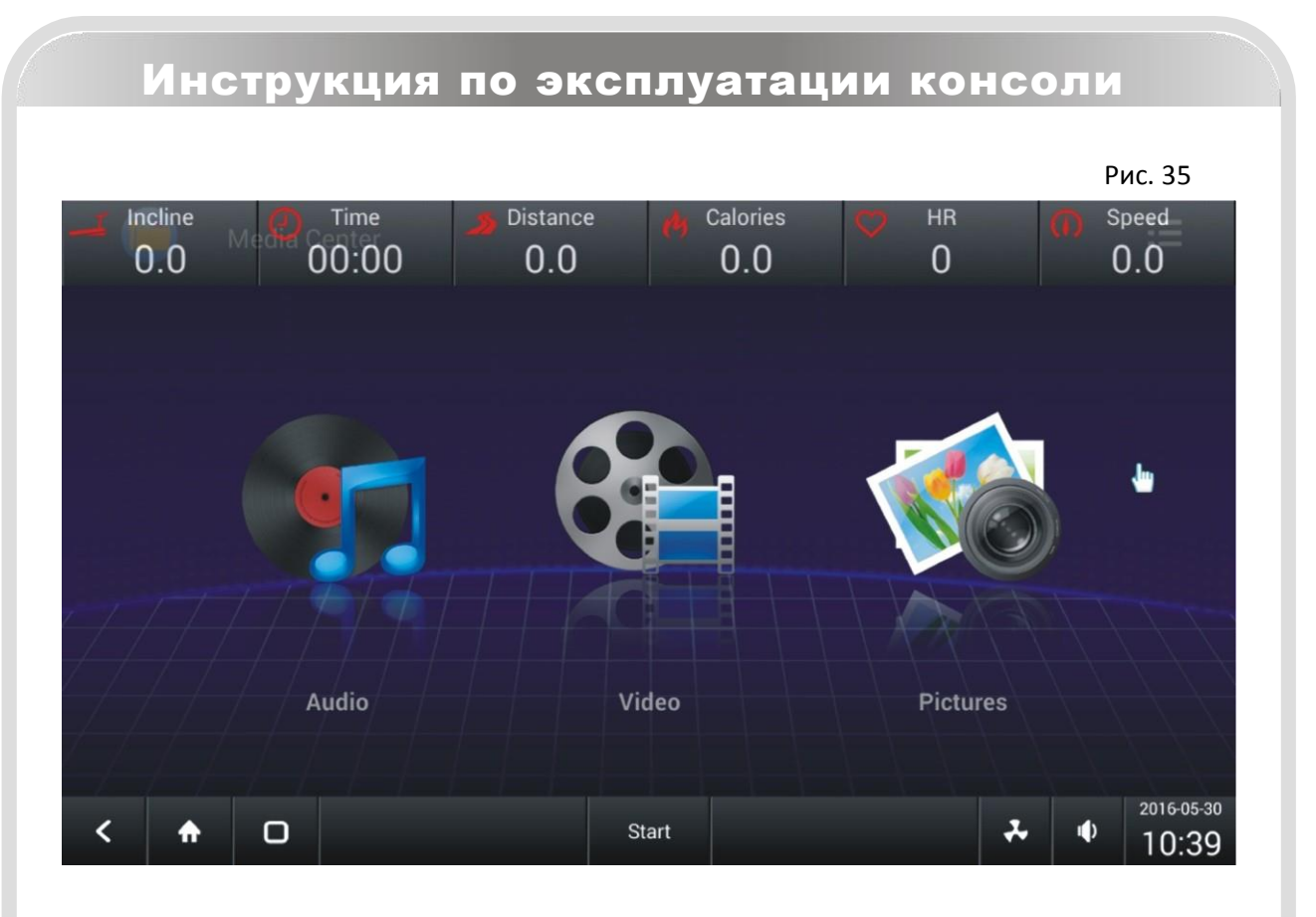

Для выхода из вышеперечисленных режимов необходимо нажать кнопку НАЗАД (см. рис. 35).

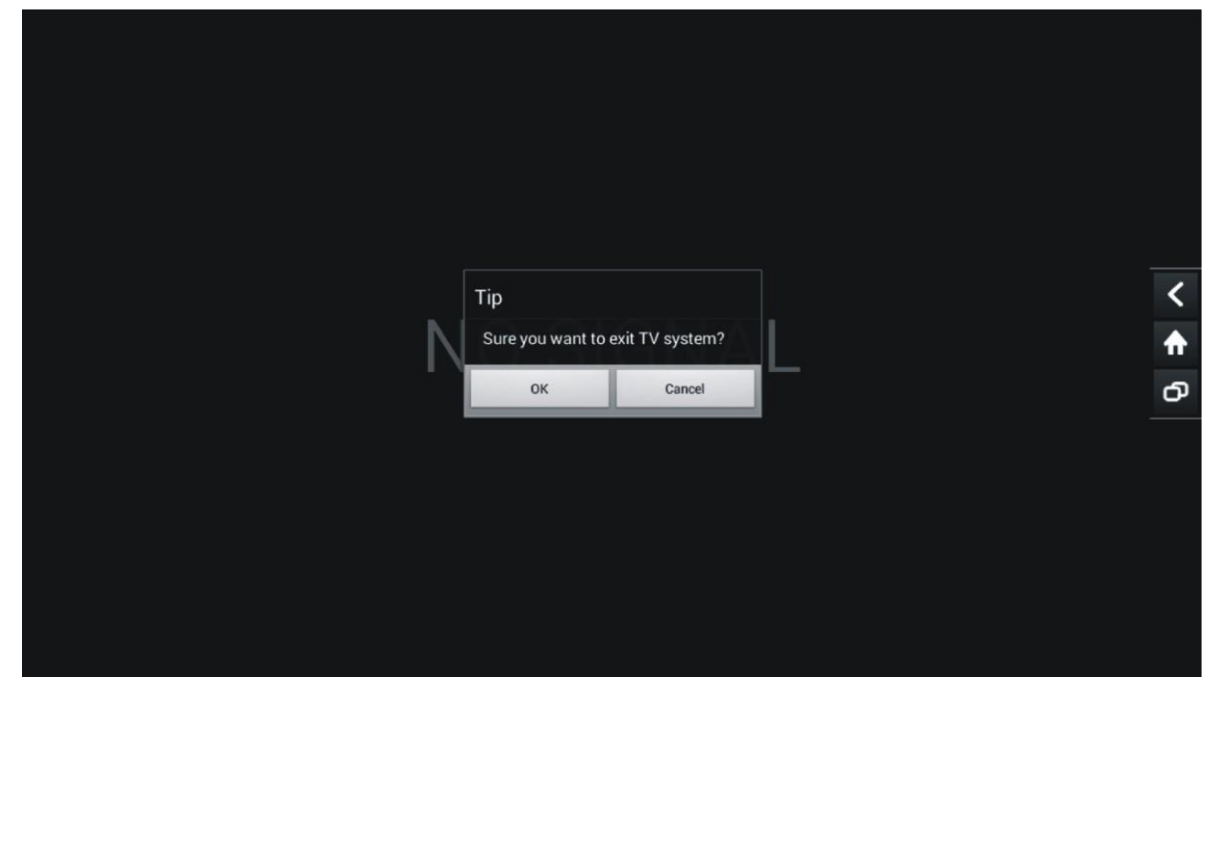

# **8.НАСТРОЙКА СИСТЕМЫ**

На главной странице (см. рис.1) нажмите кнопку НАСТРОЙКА СИСТЕМЫ для входа в инженерный режим. На экране появится страница входа в системные настройки (см. рисунок 36). Необходимо ввести логин и пароль (за инструкциями обратитесь к официальному представителю).

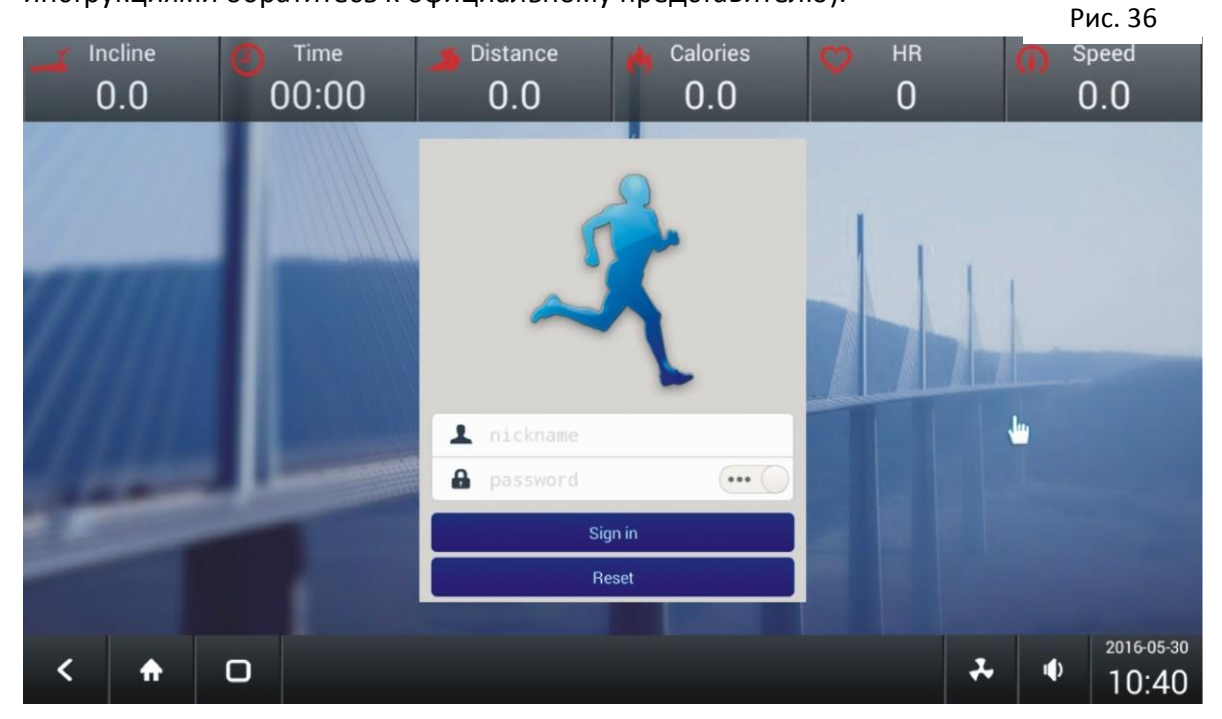

После входа авторизации на экране появится страница управления настройками (см. рис. 37).

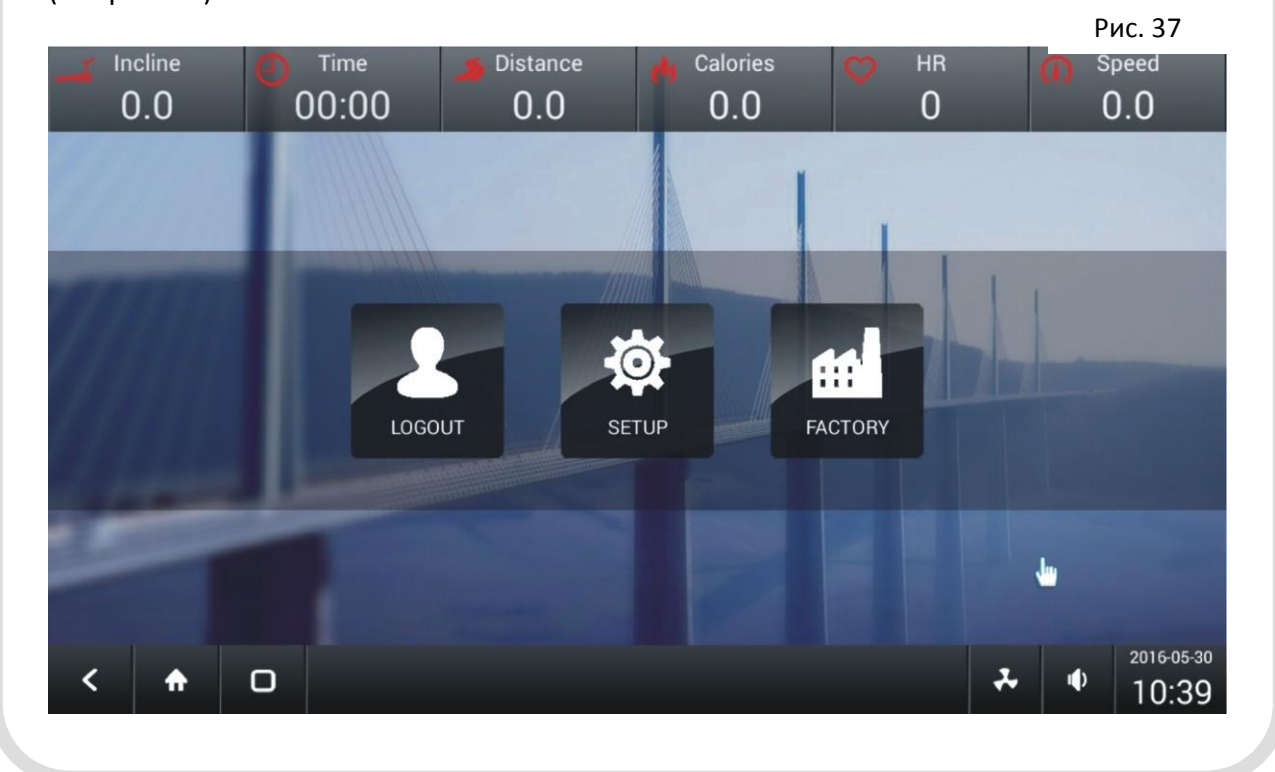

Нажмите кнопку НАСТРОЙКИ/SETUP на экране появится страница управления следующими настройками (см. рис. 38).

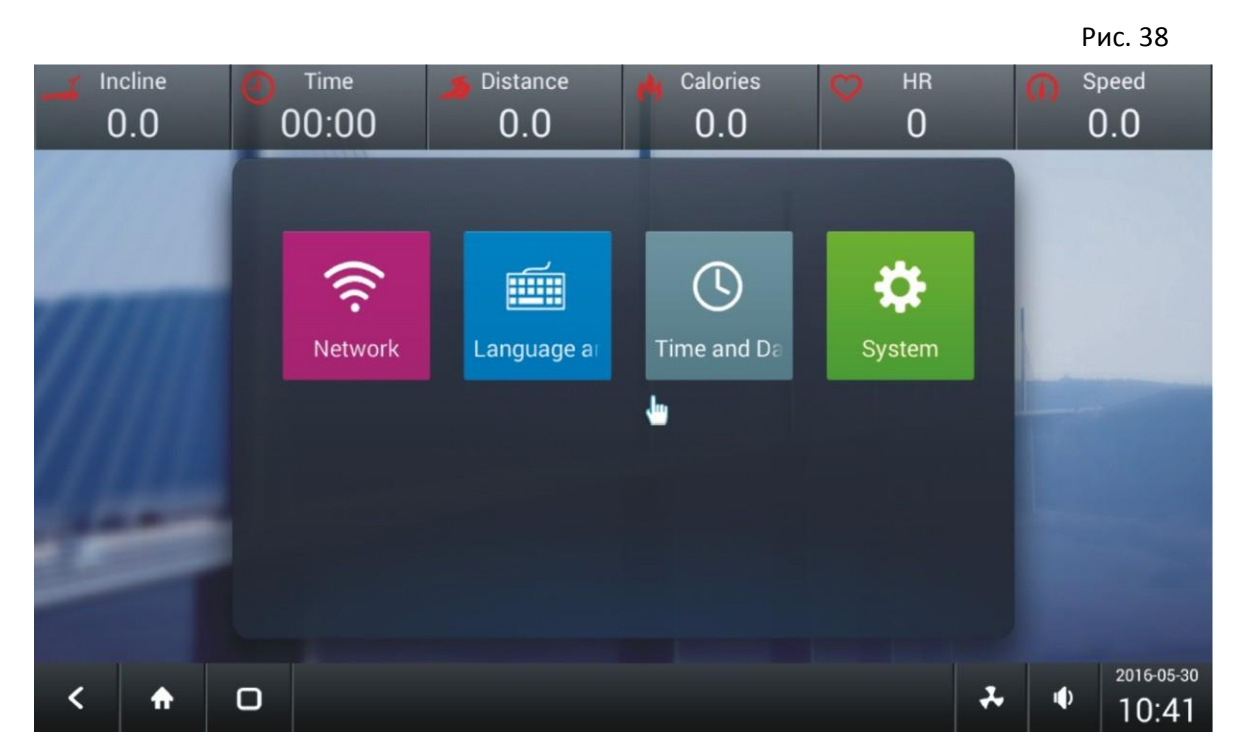

На этой странице производятся настройки Wi-Fi, выбор языка (в системе будет установлен в качестве языка по умолчанию), время и дата, и др. системные настройки. После проведения всех настроек необходимо ВЫЙТИ из системы / нажать LOGOUT. Только после этого можно приступить к тренировке.

# КОДЫ ОШИБОК

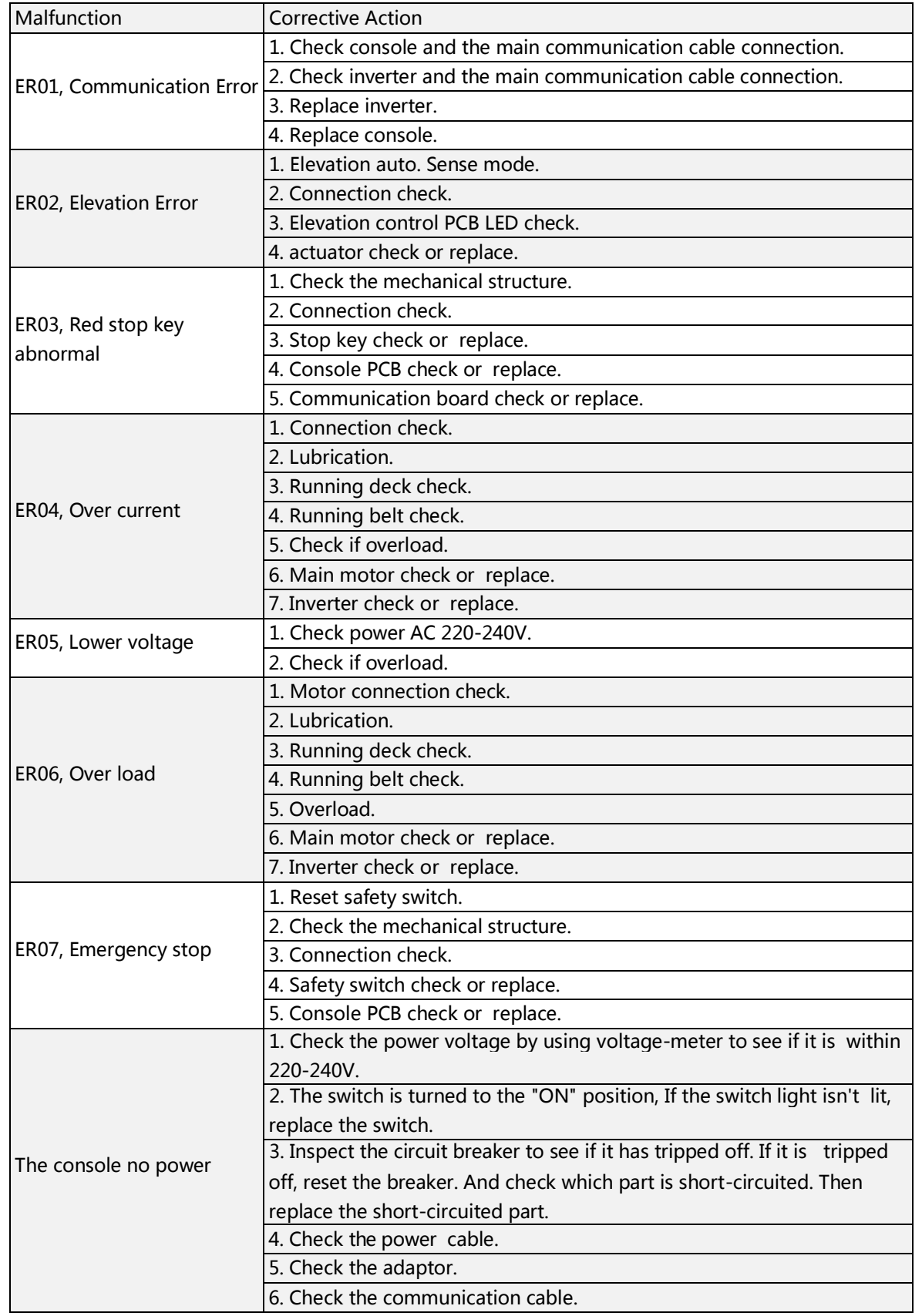

<span id="page-36-0"></span>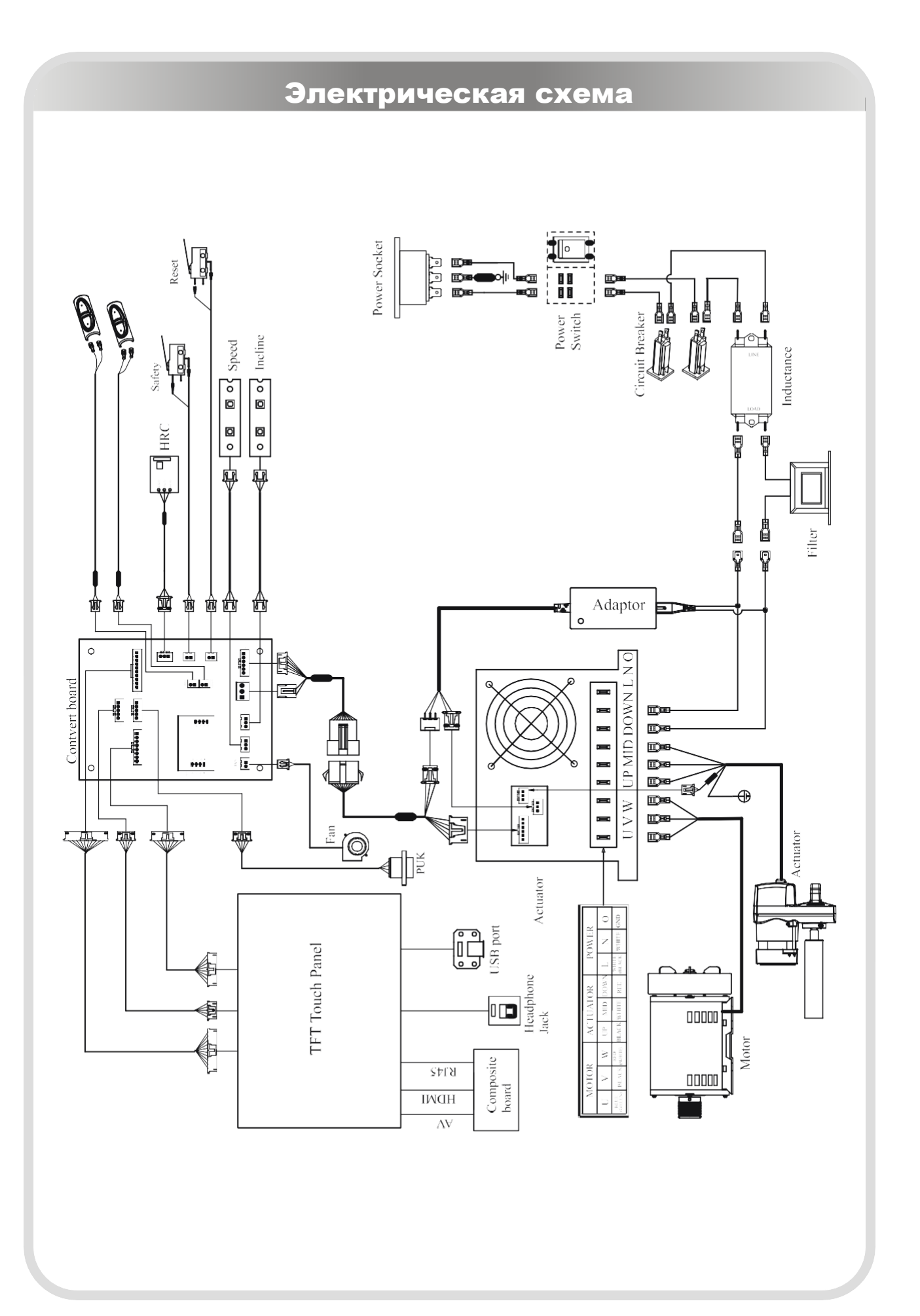

# Техническое обслуживание

#### <span id="page-37-0"></span>**1. Регулировка полотна:**

#### **Центровка полотна и регулировка натяжения:**

\*Если беговое полотно сместилось вправо или влево более чем на 5 мм, необходимо его отцентровать.

\*Установите скорость равную 4 км/ч, нажмите старт.

#### **A. Если плотно смещается вправо:**

Если беговое полотно сместилось вправо, при помощи шестигранного ключа поверните правый регулировочный болт против часовой стрелки.

#### **B.Если полотно смещается влево:**

Если беговое полотно сместилось влево, при помощи шестигранного ключа поверните левый регулировочный болт по часовой стрелке.

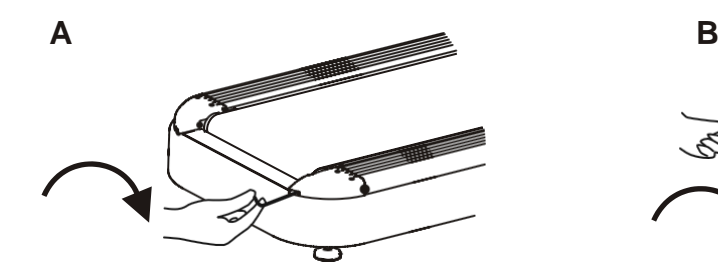

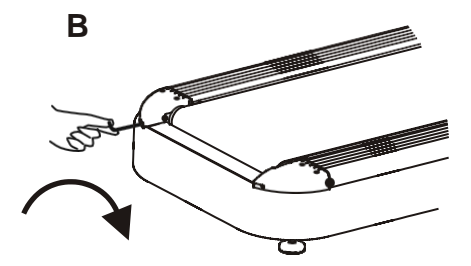

**Регулировка натяжения:** Если беговое полотно словно «скользит» или притормаживает, когда вы ставите ноги на него во время бега, возможно нужно увеличить натяжение полотна. Поверните правый и левый регулировочный болт на одинаковое расстояние.

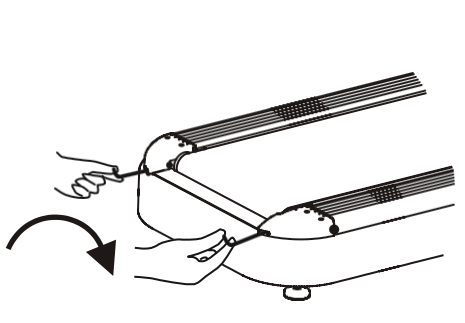

#### **Правильное натяжение полотна:**

A. Расстояние между беговым полотном и декой должно

составлять 15-20мм-----норма

Свыше 20 мм----полотно ослаблено, необходимо увеличить натяжение

Меньше 15 мм----полотно слишком натянуто, необходимо снизить натяжение

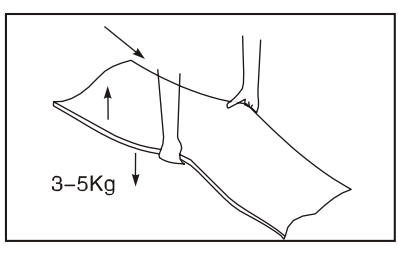

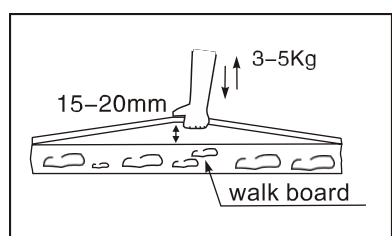

## Техническое обслуживание

B.При скорости 5 км/ч, держась за поручни встаньте на боковые платформы, одной ногой наступите на беговое полотно, если полотно не скользит, значит оно отрегулировано правильно.

#### **2. Профилактические работы и уход за тренажером**

Важно осуществлять регулярный уход за тренажером. Необходимо производить ежедневную чистку отдельных деталей таких как: консоль, дисплей, поручни, сиденье и мягкие элементы. Также рекомендуется проводить осмотр подвижных частей, частей корпуса и механизмов. Чистка моторного отсека осуществляется при помощи пылесоса или сухой тряпки, ежемесячно. Перед тем как снять кожух моторного отсека убедитесь, что тренажер отключен от сети.

#### **3. Регулярная смазка бегового полотна**

Внимание!!! Чтобы продлить срок службы деки, бегового полотна и сопутствующих частей следует смазывать беговое полотно в зависимости от интенсивности эксплуатации тренажера в соответствии с таблицей периодичности смазки бегового полотна. Проверку наличия смазки осуществляют, проведя рукой под беговым полотном по центру деки. Если при проведении проверочных работ выявлено отсутствие смазки, необходимо чаще проводить техническое обслуживание (смазку) бегового полотна.

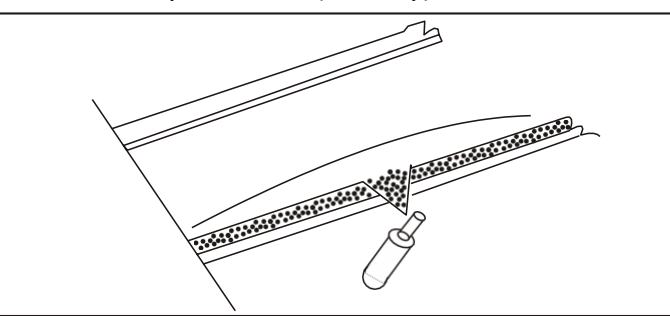

Наносить смазку следует от центра деки к краям бегового полотна, за вычетом по 6 см по краям. Если смазка отсутствует, нанесите 30мл силиконовой смазки на деку, если же под полотном осталось небольшое количество смазки, нанесите 15мл силикона.

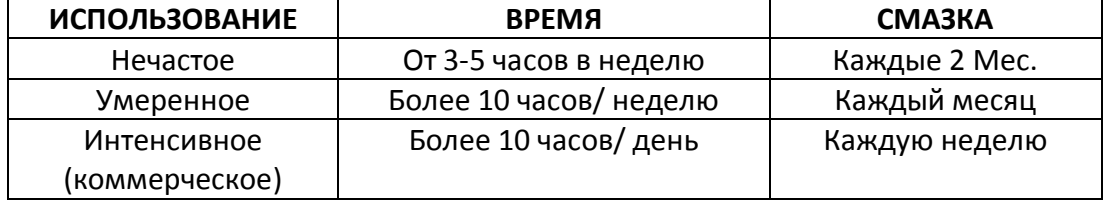

<span id="page-39-0"></span>График проведения технического обслуживания

# PREVENTIVE MAINTENANCE SCHEDULE

# **TREADMILL**

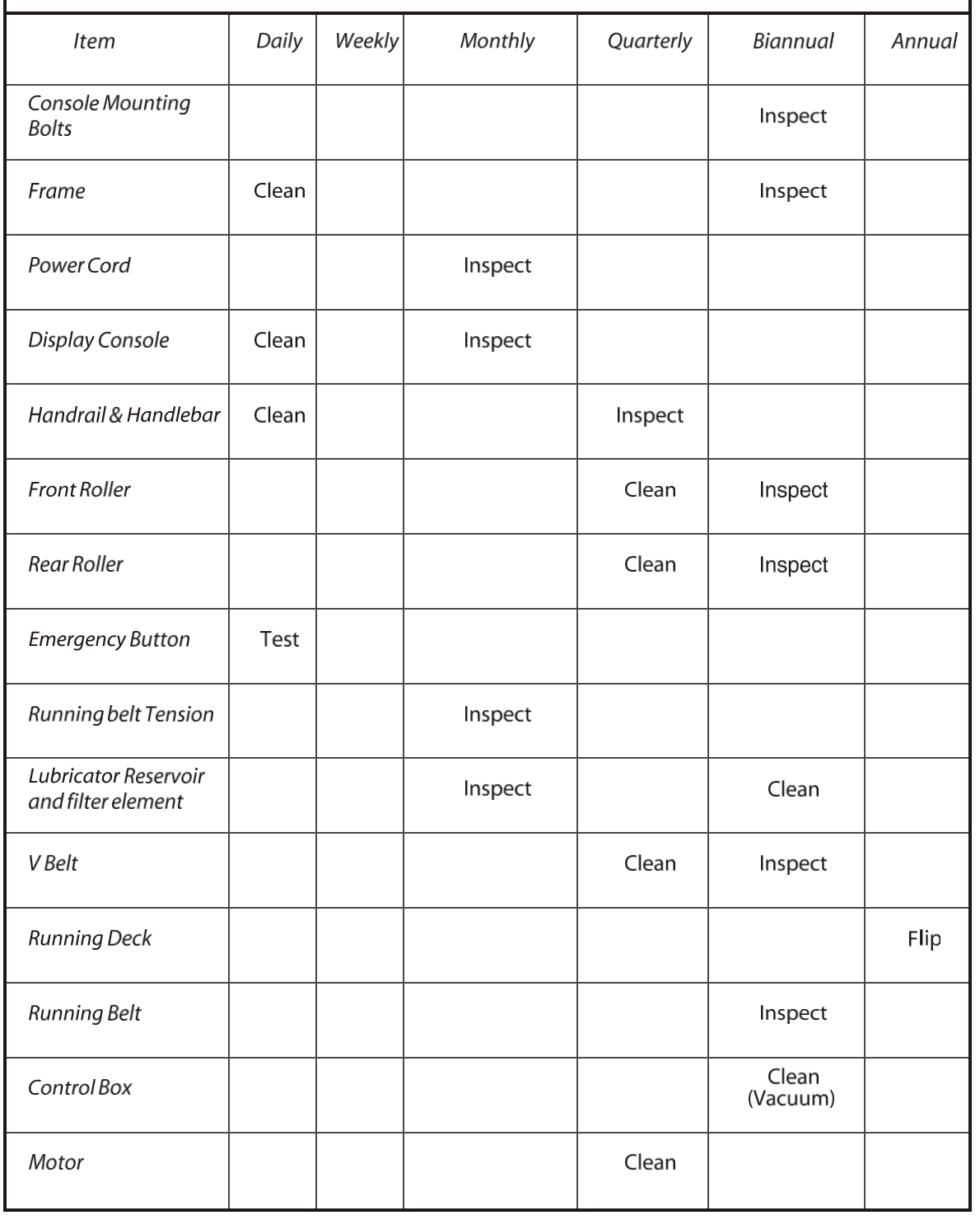

# **ПОЗДРАВЛЯЕМ!**

Вы стали обладателем профессиональной беговой дорожки *AEROFIT PROFESSIONAL* **X4-T LCD**. Наша команда призвана сделать Ваши тренировки интересными и полезными, предоставляя подробную информацию и поддержку, на которую Вы всегда можете рассчитывать. Благодарим Вас за приобретение профессиональной беговой дорожки и желаем успешных тренировок!

Тренажеры *AEROFIT PROFESSIONAL* проходят многоступенчатое тестирование, чтобы максимально снизить возможность брака и гарантировать бесперебойные продолжительные тренировки в течение длительного времени.

Если Вам нужна помощь в настройке тренажеров *AEROFIT PROFESSIONAL* или пришло время проводить периодическое сервисное обслуживание, просим связаться с официальным сервисным центом *AEROFIT PROFESSIONAL* по контактной информации, указанной ниже: Тел.: 8(800) 777-70-70 (многоканальный)

Электронный адрес: [aerofit2013@yandex.ru](mailto:aerofit2013@yandex.ru)

Согласно статистическим данным, профессиональное периодическое обслуживание тренажеров продлевает срок службы оборудования минимум в 2 раза и тем самым значительно экономит Ваши деньги.

# **ООО «СпортРус» Официальный представитель** *AEROFIT* **на территории Российской Федерации и СНГ**

**РФ, Московская область, Ленинский район, пос. Горки Ленинские ул. Западная, вл.1, стр.1 Территория складского комплекса "АБК "ТЕХНОПАРК М-4" 8(800) 777-70-70**

**[www.aerofit.ru](http://www.aerofit.ru/)**

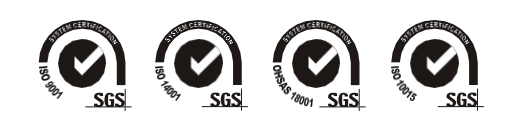